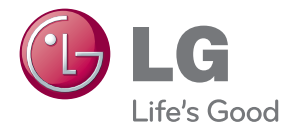

# KASUTUSJUHEND Blu-ray Disc™ / DVD Player

Lugege enne seadme kasutamist käesolevat kasutusjuhendit hoolikalt ning hoidke see alles.

BP125 / BP125N

P/NO : MFL67475812\_2.0

## <span id="page-1-0"></span>**Ohutusteave**

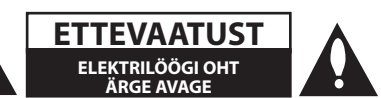

**ETTEVAATUST!** ELEKTRILÖÖGI OHU VÄHENDAMISEKS ÄRGE EEMALDAGE KAANT (KA MITTE TAGAKAANT). EI SISALDA KASUTAJA POOLT HOOLDATAVAID OSI. HOOLDUSEKS PÖÖRDUGE KVALIFITSEERITUD PERSONALI POOLE.

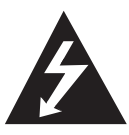

See võrdkülgse kolmnurga sees asuv noolekujulise peaga piksenoole kujutis on mõeldud kasutaja teavitamiseks toote korpuses olevast isoleerimata

ohtlikust voolupingest, mis võib olla piisavalt tugev, et kujutada endast inimestele elektrilöögi tekitamise ohtu.

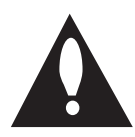

See võrdkülgse kolmnurga sees asuv hüüumärk on mõeldud kasutaja teavitamiseks tootega kaasas olevas dokumendis sisalduvatest tähtsatest kasutus- ja

hooldusjuhistest.

**HOIATUS:** TULEOHUTUSE TAGAMISEKS NING ELEKTRILÖÖGI VÄLTIMISEKS ÄRGE JÄTKE SEADET VIHMA KÄTTE EGA NIISKETESSE TINGIMUSTESSE.

**ETTEVAATUST!** Seade ei tohi sattuda kokku veega (tilkumisel või pritsimisel) ning sellele ei tohi asetada vedelikuga täidetud anumaid, näiteks vaase.

**HOIATUS:** Ärge paigutage seadet piiratud alale, näiteks raamaturiiulisse või muusse sarnasesse kohta.

#### **ETTEVAATUST!** Ärge blokeerige

ventilatsiooniavasid. Paigaldage seade vastavalt tootja juhistele.

Avad ja pilud korpuses on õhuvahetuse ja toote töökindluse tagamiseks ning seadme ülekuumenemise vältimiseks. Avausi ei tohi blokeerida seadme asetamisega voodile, diivanile, vaibale või mõnele muule sarnasele pinnale. Käesolevat seadet ei tohi integreerida näiteks raamaturiiulisse või sarnasesse konstruktsiooni, välja arvatud piisava õhu ligipääsu tagamisel või tootja juhiste järgimisel.

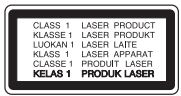

Juhtnuppude, seadistuste või protseduuride kasutamine muul viisil kui siinkirjeldatu võib viia ohtliku kiirguse tekkimiseni.

#### **Toitejuhet puudutav HOIATUS**

Valdavat osa seadmetest soovitatakse ühendada eraldi vooluringi;

See tähendab ühendamist pistikusse, mis varustab vooluga ainult seda elektroonilist seadet ning millel ei ole rohkem kontakte ega haruvooluringe. Eksituste vältimiseks vaadake juhendis toodud tehnilisi andmeid. Ärge põhjustage seinakontaktide ülekoormust. Ülekoormatud seinakontaktid, lahtised või kahjustatud seinakontaktid, pikendusjuhtmed, kulunud toitejuhtmed või kahjustunud või pragunenud juhtmeisolatsioon on ohtlikud. Kõik taolised seisundid võivad põhjustada elektrilöögi või tulekahju. Kontrollige regulaarselt toitejuhtme seisukorda. Kahjustuste ilmnemisel eemaldage juhe vooluvõrgust, peatage seadme kasutamine ning laske juhe volitatud hoolduskeskuses täpselt sama varuosaga asendada. Kaitske toitejuhet füüsilise või mehaanilise väärtarvituse, nt väänamise, keerutamise, pigistamise, ukse vahele jätmise või pealeastumise eest. Pöörake erilist tähelepanu pistikutele, seinakontaktidele ning juhtme seadmest väljumise kohale. Seadme vooluvõrgust eemaldamiseks tõmmake seadme juhe vooluvõrgust välja. Seadet paigaldades jälgige, et pistik oleks kergesti ligipääsetav.

**NB!** Vaadake tootenunnust ja elektritoite andmeid sisaldava ohutustähistuse teavet seadme põhja all olevalt põhiandmete sildilt.

**ETTEVAATUST!** Kasutage ainult selle seadmega kaasasolevat toiteplokki. Ärge kasutage muu seadme või päritoluga toiteallikat. Sobimatu toitekaabli või -allika kasutamine võib põhjustada seadme kahjustuse ning muuta garantii kehtetuks. Antud seade on varustatud portatiivse patarei või akuga.

**Alljärgnevalt on kirjeldatud patarei või aku ohutut käitlemist.** Eemaldage tühi aku või patarei, sealjuures toimige paigaldamisele vastupidises järjekorras. Vältimaks keskkonna saastamist ning võimalikku ohtu inimeste ja loomade tervisele, tuleb tühjad akud või patareid panna vastavasse konteinerisse, mis asuvad selleks ette nähtud kogumispunktides. Ärge käidelge akusid või patareisid koos muude jäätmetega. Soovitatav on kasutada lokaalseid, tasuta tagastatavaid patareisid ja akusid. Vältige seadme sattumist suure kuumuse kätte (nt päikesepaiste, tuli vms).

#### **Kasutuskõlbmatu seadme käitlemise kord**

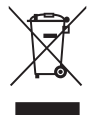

- 1. Kui seade on märgistatud selle elektri- ja elektroonikaseadmete lahuskogumist märgistava tähisega (ratastega prügikonteineri kujutis, millele on rist peale tõmmatud), tuleb toodet käidelda vastavalt Eurodirektiivile 2002/96/EÜ.
- 2. Elektri- ja elektroonikaseadmeid ei tohi visata tavalise prügi hulka. Nad kuuluvad lahuskogumisele selleks määratud kogumispunktides.
- 3. Kasutuskõlbmatu tervikseadme käitlemine tavaprügist lahus on korraldatud selleks, et vältida negatiivseid tagajärgi, mida põhjustaksid seadme osade purunemisel vabaneda võivad ohtlikud jäätmed loodusele või inimorganismile.
- 4. Täpsemat informatsiooni selle kohta, kuhu ja millal saab ära anda oma kasutamiskõlbmatu elektri- ja elektroonikaseadme, küsige kohalikult omavalit- suselt, prügifirmalt või kaupluselt, kust seadme ostsite.

#### **Kasutatud patareide/akude käitlemine**

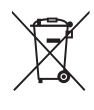

Kui teie toote patareidel/akudel on ristiga läbi kriipsutatud ratastega prügikonteineriga märgis, tähendab see, et nendele rakendub Euroopa Liidu direktiiv 2006/66/EC.

- 2. Seda sümbolit võib täiendada elavhõbeda (Hg), kaadmiumi (Cd) või plii (Pb) keemiline tähis, kui patarei/aku sisaldab üle 0,0005% elavhõbedat, üle 0,002% kaadmiumi või üle 0,004% pliid.
- 3. Kõigi patareide/akude käitlemine peab toimuma olmeprügiveost eraldi, riiklikult või kohaliku omavalitsuse poolt määratud spetsiaalsete kogumispunktide kaudu.
- 4. Teie vanade patareide/akude nõuetekohane käitlemine aitab ära hoida võimalikke negatiivseid tagajärgi keskkonnale ja inimeste tervisele.
- 5. Täpsema teabe saamiseks oma vanade patareide/akude käitlemise kohta pöörduge palun kohaliku omavalitsuse/jäätmekäitlusettevõtte poole või kauplusse, kust te antud toote ostsite.

Käesolevaga kinnitab LG Electronics,  $\epsilon$ et kõnealune/kõnealused toode/ tooted on vastavuses direktiivide 2004/108/EÜ, 2006/95/EÜ ja 2009/125/EÜ oluliste nõuete ja muude asjakohaste sätetega.

#### **Euroopa standardikeskus:**

Krijgsman 1, 1186 DM Amstelveen, The Netherlands

• Soovime rõhutada, et need EI OLE klienditeeninduse kontaktandmed. Klienditeeninduse andmeid vaadake garantiikaardilt või küsige toote müüjalt.

#### **Märkused autoriõiguste kohta**

- Kuna Bly-ray Disc formaadile on sisukaitsena kinnitatud AACS (Advanced Access Content System), mille kasutamine on sarnane DVD formaadi CSS-le (Content Scramble System), siis on kehtestatud kindlad taasesituse, analoogsignaali väljundi jne. piirangud AACSkaitsega sisule. Selle toote kasutamine ja piirangud võivad erineda sõltuvalt toote ostmise ajast, kuna need piirangud võivad olla AACS-i poolt heaks kiidetud ja/või muudetud pärast selle toote valmistamist.
- y Lisaks kasutatakse Blu-ray Disc formaadi sisukaitsesüsteemile BD-ROM Mark ja BD+, mis kehtestab kindlad piirangud, kaasarvatud taasesituspiirangud BD-ROM Mark ja/või BD+ kaitsega sisudele. Lisateabe saamiseks AACS-i, märgi BD-ROM, BD+ või selle toote kohta võtke ühendust volitatud klienditeeninduskeskusega.
- Mitmed BD-ROM/DVD-plaadid on kodeeritud kopeerimiskaitsega. Seetõttu peaksite oma mängija ühendama ainult otse teleriga, mitte videomakiga. Videomakiga ühendamisel võib kopeerimiskaitsega plaatidelt esitatav pilt olla moonutatud.
- See toode sisaldab autoriõigusega kaitstud tehnoloogiat, mille puhul kehtivad Ameerika Ühendriikide patentide ja muud intellektuaalse omandi õigused. Käesoleva autorikaitsetehnoloogia kasutamine peab olema Rovi Corporationi poolt heaks kiidetud ning on mõeldud vaid kasutamiseks kodus ja muuks piiratud viisil vaatamiseks (välja arvatud juhul, kui Rovi Corporation on teisiti kasutamiseks heakskiidu andnud). Pöördprojekteerimine ning osadeks lahtivõtmine on keelatud.
- y Ameerika Ühendriikide ja teiste riikide autoriõiguse seaduste kohaselt võib teleprogrammide, videokassettide, BD-ROM plaatide, DVD-plaatide, CD-plaatide ja muu materjali volitamata salvestamine, kasutamine, esitamine, levitamine või ümbertöötlemine kaasa tuua tsiviilõigusliku vastutuse ja/või kriminaalvastutuse.

### **Tähtis teatis teleri värvisüsteemi kohta**

Selle mängija värvisüsteem erineb sõltuvalt hetkel esitatavast plaadist.

Näiteks kui mängija esitab NTSC-värvisüsteemis salvestatud plaati, väljastatakse pilti NTSCsignaalina.

Kõiki mängijast väljastatavaid signaale on võimeline vastu võtma ainult mitmesüsteemne värviteler.

- y PAL-värvisüsteemiga telerist näete pilti moonutatuna, kui kasutate NTSC-signaaliga salvestatud plaate või videosisu.
- Mitmesüsteemne värviteler muudab vastavalt sisendsignaalidele värvisüsteemi automaatselt. Juhul kui värvisüsteemi ei vahetata automaatselt, lülitage see välja ja seejärel uuesti sisse, et näha ekraanil normaalseid pilte.
- Isegi kui NTSC-värvisüsteemis salvestatud plaati esitatakse teie teleris korralikult, ei pruugita neid korralikult salvestada teie salvestajas.

## **Sisukord**

### **[Alustamine](#page-1-0)**

- [Ohutusteave](#page-1-0)
- [Sissejuhatus](#page-7-0)
- [Mängitavad plaadid ja antud juhendis](#page-7-0)  [kasutatud sümbolid](#page-7-0)
- 9 Sümboli  $\varnothing$ [" kuvamisest](#page-8-0)
- [Ühilduvuse märkused](#page-8-0)
- [Failide sobivus](#page-9-0)
- [AVCHD \(Advanced Video Codec High](#page-10-0)  [Definition\)](#page-10-0)
- [Teatud süsteeminõuded](#page-11-0)
- [Piirkonnakood](#page-11-0)
- [Süsteemi valik](#page-11-0)
- [Kaugjuhtimispult](#page-12-0)
- [Esipaneel](#page-13-0)
- [Tagapaneel](#page-13-0)

### **[Ühendamine](#page-14-0)**

- [Vahelduvvooluadapteri ühendamine](#page-14-0)
- [Ühendamine teleriga](#page-14-0)
- [Mis on SIMPLINK?](#page-15-0)
- [Eraldusvõime seadistamine](#page-16-0)
- [Ühendamine võimendiga](#page-17-0)
- [Ühendamine võimendiga HDMI](#page-17-0)  [väljundi kaudu](#page-17-0)
- [Ühendamine võimendiga digitaalse](#page-18-0)  [audio väljundi kaudu](#page-18-0)
- [USB-seadme ühendus](#page-19-0)
- [Sisu esitamine USB-seadmelt](#page-19-0)

### **[Süsteemi seadistamine](#page-20-0)**

- [Seaded](#page-20-0)
- [Esialgne seadistus](#page-20-0)
- [Seadistamine](#page-20-0)
- [Menüü \[DISPLAY\]](#page-21-0)
- [Menüü \[LANGUAGE\]](#page-22-0)
- [Menüü \[AUDIO\]](#page-23-0)
- [Menüü \[LOCK\]](#page-24-0)
- [Menüü \[OTHERS\]](#page-25-0)

### **[Kasutamine](#page-26-0)**

- [Üldine taasesitus](#page-26-0)
- [Kodumenüü \[HOME\] kasutamine](#page-26-0)
- [Plaadi esitamine](#page-26-0)
- [Faili esitamine plaadilt/USB-seadmelt](#page-26-0)
- [Video- ja audiosisu põhitoimingud](#page-27-0)
- [Põhitegevused fotosisu puhul](#page-27-0)
- [Plaadimenüü kasutamine](#page-27-0)
- [Esituse jätkamine](#page-28-0)
- [Viimase stseeni mälu](#page-28-0)
- [Täpsem taasesitus](#page-28-0)
- [Taasesituse kordamine](#page-28-0)
- [Konkreetse osa kordamine](#page-29-0)
- [Sisuinfo vaatamine](#page-29-0)
- [Sisu nimekirja vaate muutmine](#page-29-0)
- [Subtiitrifaili valimine](#page-30-0)
- [Fotode vaatamise võimalused](#page-30-0)
- [Muusika kuulamine slaidiesitluse ajal](#page-31-0)
- [Ekraanikuva](#page-31-0)
- [Plaadi info kuvamine ekraanile](#page-31-0)
- [Esitamine alates määratud ajahetkest](#page-32-0)
- [Subtiitrite keele valimine](#page-32-0)
- [Erineva heli kuulamine](#page-33-0)
- [Erineva nurga alt vaatamine](#page-33-0)
- [Teleri kuvasuhte muutmine](#page-33-0)
- [Subtiitrite koodilehe muutmine](#page-34-0)
- [Pildirežiimi muutmine](#page-34-0)

### **[Veaotsing](#page-35-0)**

- [Veaotsing](#page-35-0)
- [Üldine teave](#page-35-0)
- [Pilt](#page-36-0)
- [Klienditugi](#page-36-0)
- [Avatud lähtekoodiga tarkvara teade](#page-36-0)

### **[Lisa](#page-37-0)**

- [Teleri juhtimine kaasasoleva](#page-37-0)  [kaugjuhtimispuldiga](#page-37-0)
- [Kaugjuhtimispuldi seadistamine teleri](#page-37-0)  [jaoks](#page-37-0)
- [Piirkonnakoodide nimekiri](#page-38-0)
- [Keelekoodide loend](#page-39-0)
- [Kaubamärgid ja litsentsid](#page-40-0)
- [Audioväljundi tehnilised andmed](#page-42-0)
- [Tehnilised andmed](#page-44-0)
- [Hooldus](#page-45-0)
- [Seadme käsitsemine](#page-45-0)
- [Märkused plaatide kohta](#page-45-0)

## <span id="page-7-0"></span>**Sissejuhatus**

### **Mängitavad plaadid ja antud juhendis kasutatud sümbolid**

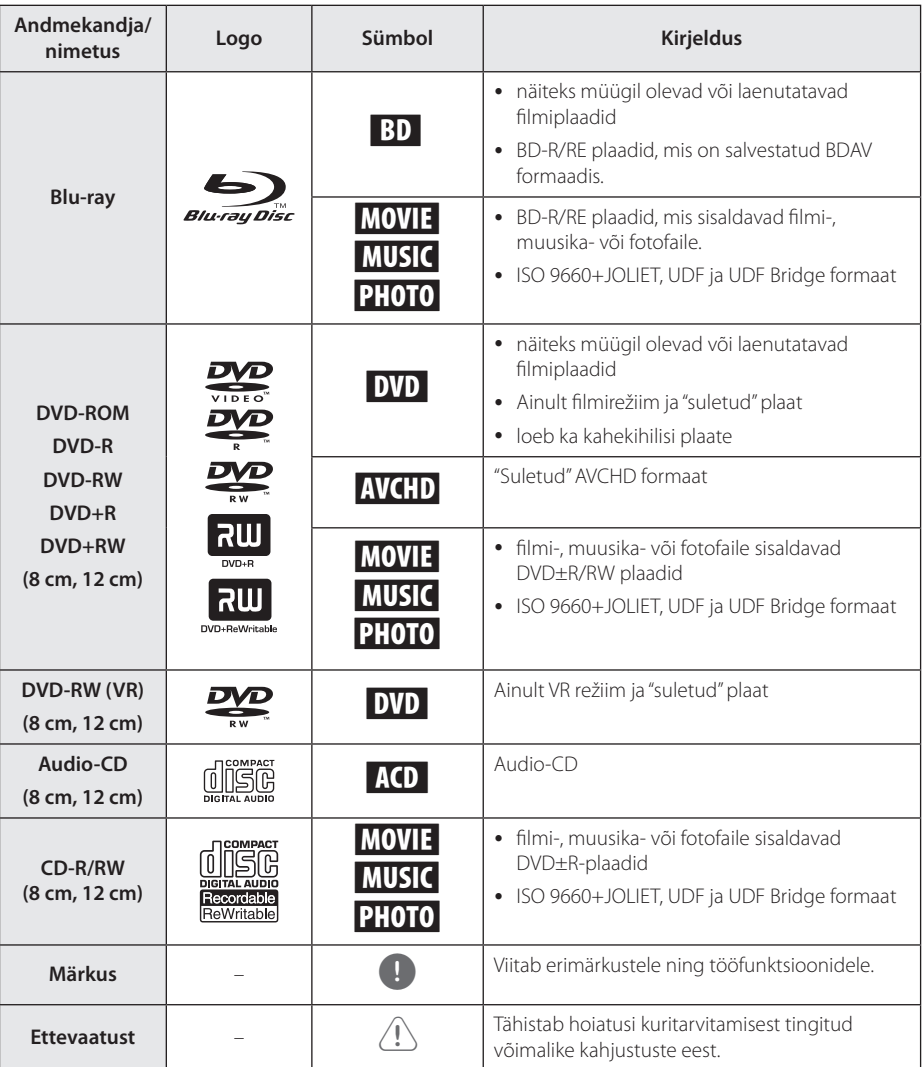

- <span id="page-8-0"></span>• Sõltuvalt salvestusseadmete tingimustest või CD-R/RW- (või DVD±R/RW-) plaadist endast, ei saa mõningaid CD-R/RW- (või DVD±R/RW-) plaate selle seadmega esitada.
- Olenevalt salvestustarkvarast ja salvestuse lõpetamise asjaoludest võib mõnede salvestatud plaatide (CD-R/RW või DVD±R/ RW) esitamine selle seadmega osutuda võimatuks.
- y Arvutiga salvestatud BD-R/RE, DVD±R/ RW ja CD-R/RW plaadid või DVD- või CDsalvestajaga salvestatud plaadid ei pruugi mängida kui plaat on kahjustatud või määrdunud, või kui mängija läätsel on mustus või kondensatsioon.
- Kui te kirjutate plaati arvutiga, siis isegi kui kirjutamine toimub ühilduvas vormingus, võib esineda juhtumeid, mil plaati ei saa esitada plaadi salvestamisel kasutatud rakendustarkvara seadistuste tõttu. (Täpsema teabe saamiseks pöörduge tarkvara arendaja poole.)
- See salvesti vajab parima esituskvaliteedi saavutamiseks plaatide ja salvestuste vastamist teatud tehnilistele standarditele.
- y Eelsalvestatud DVD-d vastavad neile standarditele automaatselt. Kirjutatavate plaatide formaate on väga palju (sh MP3 või WMA-failidega CD-R plaadid) ning need nõuavad ühilduva esituse tagamiseks teatud eeltingimuste (vaata ülalt) täitmist.
- Tarbijad peaksid meeles pidama, et internetist MP3-/WMA-failide ja muusika allalaadimiseks on vajalik luba. Meie firmal puuduvad õigused taolise loa väljastamiseks. Vastava loa taotlemiseks tuleb alati pöörduda autoriõiguste valdaja poole.
- Peate määrama plaadi vorminduse valikuks [Mastered], et muuta plaadid LG mängijatega ühilduvaks, kui vormindate ülekirjutatavaid plaate. Kui määrate valikuks Live System, siis ei saa te seda LG mängijal kasutada. (Mastered/Live File System: Windows Vista plaadivorminduse süsteem)

### Märkus **Warkus Sümboli** .. Ø" kuvamisest

Teleriekraanile võidakse kuvada " $Q$ ", mis osutab, et kasutusjuhendis kirjeldatud funktsioon ei ole selle konkreetse andmekandja puhul kasutatav.

### **Ühilduvuse märkused**

- Kuna BD-ROM on uus vorming, on võimalikud teatud plaadi, digitaalühenduse ja muud ühilduvuse probleemid. Kui kogete ühilduvuse probleeme, võtke ühendust volitatud klienditeeninduskeskusega.
- Antud seade võimaldab teil funktsioonide, nagu pilt-pildis, teine audio, virtuaalpaketid jne. nautimist BD-ROM toetava BONUSVIEW-ga (BD-ROM versioon 2 profiil 1 versioon 1.1). Lisavideot ja audiot saab mängida plaadilt, mis on ühilduv pilt-pildis funktsiooniga. Esitusmeetodi kohta lugege lisateavet plaadi juhistest.
- Kõrgresolutsiooniga sisu vaatamine ja tavalise DVD sisu ülesmastaapimine võib nõuda HDMIsuutlikkusega sisendit või HDCP-suutlikkusega DVI sisendit teie kuvaseadmel.
- Mõned BD-ROM plaadid ja DVD-plaadid võivad piirata mõnede töökäskude või funktsioonide kasutamist.
- Dolby TrueHD, Dolby Digital Plus ja DTS-HD puhul toetatakse maksimaalselt 7,1-kanalilist heli, kui kasutate seadme audioväljundiks HDMIühendust.
- Te saate kasutada USB seadet teatud sorti plaadiga seotud teabe salvestamiseks, kaasa arvatud võrgu kaudu allalaaditud sisu. Kasutatav plaat määrab selle, kui kaua seda teavet säilitatakse.

### <span id="page-9-0"></span>**Failide sobivus**

### **Filmifailid**

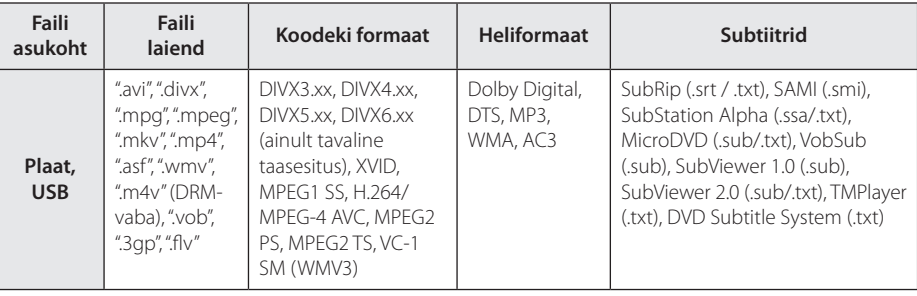

### **Muusikafailid**

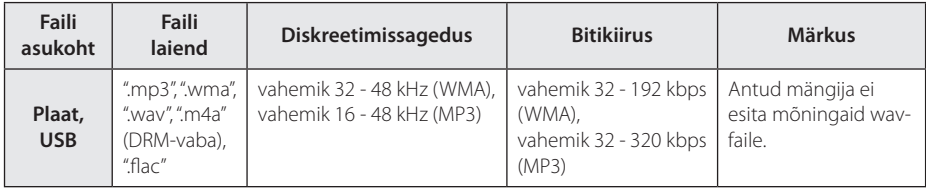

### **Fotofailid**

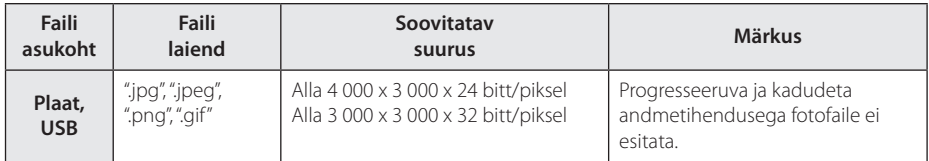

### <span id="page-10-0"></span>, Märkus

- Failinime pikkus on piiratud 180 sümboliga.
- Maksimaalne failide/kaustade arv: vähem kui 2000 (failide ja kaustade koguarv).
- y Sõltuvalt failide suurusest ja arvust, võib meediumi sisu lugemiseks kuluda mitu minutit.
- y Lk 10 toodud nõuded failidele ei ole alati ühilduvad. Esineda võib failiomadustest sõltuvaid piiranguid.
- Antud seade ei toeta MP3-failide ID3 Tag funktsiooni.
- y Ekraanil kuvatav helifaili kogupikkus ei pruugi VBR-failide puhul õige olla.
- y CD/DVD või USB 1,0/1,1 kandjal olevate HDfilmifailide korrektne esitamine ei pruugi õnnestuda. HD-filmifailide esitamiseks on soovitatav Blu-ray Disc või USB 2,0.
- Antud mängija toetab H.264/MPEG-4 AVC profile Main, High tasemel Level 4,1. Kõrgema tasemega faili puhul ilmub ekraanile hoiatusteade.
- See mängija ei toeta GMC<sup>\*1</sup> või Qpel<sup>\*2</sup> abil salvestatud faile.
	- \*1 GMC Global Motion Compensation
	- \*2 Qpel Quarter pixel

#### , Märkus

- Seade ei toeta WMV 9 kodekiga kodeeritud avi-faile.
- See mängija toetab UTF-8 vormingus faile ka siis, kui need sisaldavad Unicode'i vormingus subtiitreid. Kuid see mängija ei toeta subtiitrifaile, mis on puhtas Unicode'i vormingus.
- y Sõltuvalt failitüübist või salvestusviisist ei pruugi taasesitamine võimalik olla.
- See mängija ei toeta tavalises arvutis kirjutatud mitme sessiooniga plaati.
- y Filmifaili taasesitamiseks peavad filmifaili ja subtiitrifaili nimed kattuma.
- Videokodekite MPEG2 TS ja MPEG2 PS puhul subtiitreid ei näidata.
- y Ekraanil näidatav helifaili kogupikkus ei pruugi VBR-failide puhul õige olla.

### **AVCHD (Advanced Video Codec High Definition)**

- Seade võimaldab esitada AVCHD-vormingus plaate. Need plaadid on tavaliselt salvestatud ja kasutusel videokaameras.
- AVCHD-vorming on kõrglahutusega digitaalvideokaamera vorming.
- MPEG-4 AVC/H.264 vorming on võimeline tihendama pilte suurema tõhususega kui tavaline pilditihendamise vorming.
- Seade võimaldab esitada AVCHD-plaate vormingu x.v.Colour abil.
- Sõltuvalt salvestustingimustest ei esitata mõningaid AVCHD-vormingus plaate.
- AVCHD-vormingus plaadid peavad olema lõpetatud.
- x.v.Colour võimaldab võrreldes tavaliste DVD-videokaamerate plaatidega suuremat värvusvahemikku.

### <span id="page-11-0"></span>**Teatud süsteeminõuded**

Kõrglahutusega video taasesituse puhul.

- y Kõrglahutusega ekraan, millel on sisendpesad HDMI.
- BD-ROM plaat kõrglahutusega sisuga.
- y HDMI-d või HDCP-d võimaldav DVI-sisend teie ekraaniga seadmel on nõutud mõne sisu puhul (plaadi autorite poolt määratud).

Dolby® Digital Plus, Dolby TrueHD ja DTS-HD mitmekanalilise audio esituse puhul.

- Sisseehitatud (Dolby Digital, Dolby Digital Plus, Dolby TrueHD, DTS või DTS-HD) dekooderiga varustatud võimendi/vastuvõtja.
- y Peamised, keskmised ja ruumilised kõlarid ning basskõlarid vastavalt valitud vormingu vajadusele.

### **Piirkonnakood**

Selle seadme tagaküljele on kantud piirkonnakood. Selle seadmega saab esitada ainult neid BD-ROM või DVD plaate, mis kannavad sama märgistust, mis on toodud seadme tagaküljel, või märgistust "ALL".

### **Süsteemi valik**

Värvisüsteemi muutmiseks (PAL/ NTSC/ AUTO) avage plaadisalv nupuga <a>
(OPEN/ CLOSE) ning hoidke nuppu M (PAUSE) rohkem kui viis sekundit all.

## <span id="page-12-0"></span>**Kaugjuhtimispult**

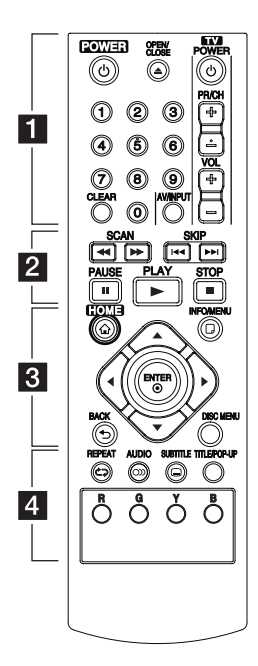

### **Patareide paigaldamine**

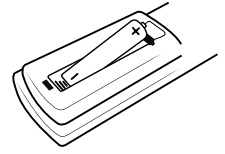

tähistused kattuksid. Eemaldage kaugjuhtimispuldi tagaosas asuv patareikaas ja paigaldage R03 (AAA) patarei vastavalt  $\bigoplus$  ja  $\bigoplus$  märgistustele.

#### • • • • • 1 • • • • • •

1 **(POWER):** lülitab seadme SISSE ja VÄLJA.

B **(OPEN/CLOSE):** avab ja sulgeb plaadisalve.

**0–9 numbrinupud:** menüüs nummerdatud suvandite valimine.

**CLEAR:** Eemaldab parooli seadistamisel numbri.

**Teleri juhtnupud:** vt lk 38.

#### • • • • • • <mark>2</mark> • • • • •

c/v **(SCAN):** otsib taha- või ettepoole.

**I-4** / I-H (SKIP): liigub järgmise või eelmise peatüki/pala/faili juurde.

M **(PAUSE):** peatab esituse ajutiselt.

z **(PLAY):** käivitab esituse.

**Z** (STOP): lõpetab esituse.

### • • • • • **c** • • • • •

**HOME (**n**):** kuvab menüü [Home Menu] või sulgeb selle.

**INFO/MENU (**m**):** kuvab ekraanimenüü või sulgeb selle.

**Suunanupud:** valib menüüs suvandi.

**ENTER (**b**):** kinnitab menüüs tehtud valiku.

**BACK (**1**):** Suleb menüü või viib tagasi eelmisele kuvale.

**DISC MENU:** avab plaadimenüü.

#### • • • • • • **4** • • • • •

**REPEAT (CD):** Kordab soovitud lõiku või episoodi.

**AUDIO (**[**):** audiokeele või audiokanali valimine.

**SUBTITLE(**]**):** subtiitrite keele valimine.

**TITLE/POP-UP:** kuvab DVD pealkirjamenüü või BD-ROM-i hüpikmenüü, kui see on saadaval.

**Värvilised nupud (R, G, Y, B):**  kasutage BD-ROM-i menüüdes liikumiseks. Kasutatakse ka menüüs [MOVIE], [PHOTO] ja [MUSIC].

## <span id="page-13-0"></span>**Esipaneel**

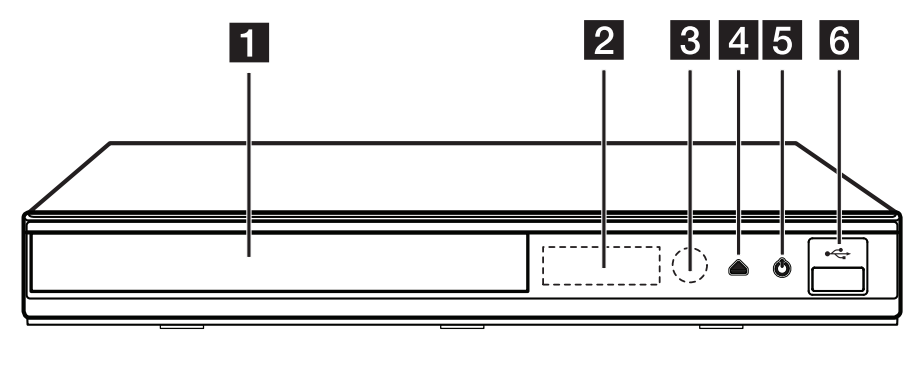

- **1** Plaadisalv
- **2** Kuvaaken
- **8** Kaugjuhtsensor
- $\triangle$  (OPEN/CLOSE)
- **5**  $\circlearrowleft$  (POWER)
- f **USB-port**

## **Tagapaneel**

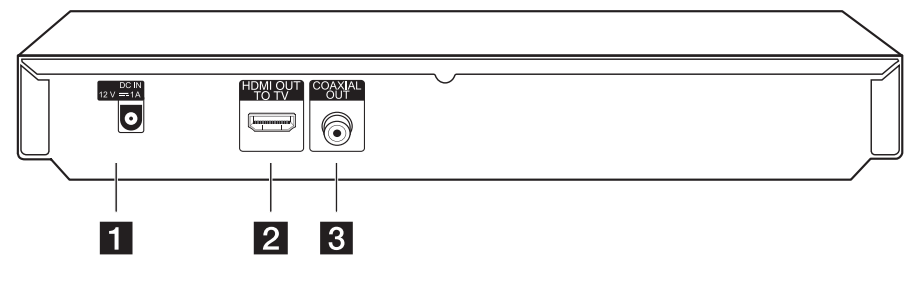

- a **DC IN 12V (Vahelduvvoolu adapteri sisend) Z** HDMI OUT
- **3** DIGITAL AUDIO OUT (COAXIAL)

## <span id="page-14-0"></span>**Vahelduvvooluadapteri ühendamine**

Ühendage seade kaasasoleva vahelduvvooluadapteri abil toiteallikaga.

Seadme tagakülg

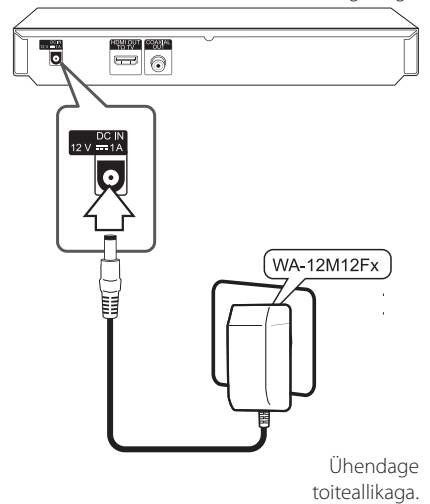

- y Sobiva vahelduvvooluadapteri või vahelduvvoolu juhtmekomplekti valimiseks konsulteerige elektroonikaseadmete müügiesindajaga.
- Selle vahelduvvoolu adapteri on tootnud APD Group ettevõte Yang Ming Industrial.

### >ETTEVAATUST

Kasutage ainult selle seadmega kaasasolevat toiteplokki. Ärge kasutage muu seadme või päritoluga toiteallikat. Sobimatu toitekaabli või -allika kasutamine võib põhjustada seadme kahjustuse ning muuta garantii kehtetuks.

## **Ühendamine teleriga**

Kui teil on HDMI-teler või -kuvar, siis saate selle HDMI-kaabli (Type A, High Speed HDMI™ Cable) abil mängijaga ühendada. Ühendage mängija HDMI-pesa HDMI-ühilduva teleri või monitori HDMI-pesaga.

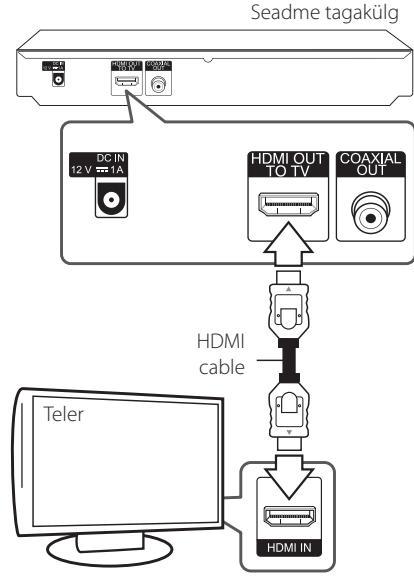

Määrake teleripildi allikaks HDMI (vt teleri kasutusjuhendit).

### **A** Märkus

Sobivaima ühendusviisi valimiseks lugege vajadusel oma teleri, stereosüsteemi või muude seadmete kasutusjuhenditest lisateavet.

### <span id="page-15-0"></span>**Täiendav teave HDMI kohta**

- HDMI- või DVI-ühilduva seadme ühendamisel pöörake tähelepanu järgmistele asjaoludele.
	- Proovige HDMI-/DVI-seade ja see mängija välja lülitada. Seejärel lülitage HDMI-/DVIseade uuesti sisse ning umbes 30 sekundi pärast lülitage sisse see mängija.
	- Ühendatud seadme videosisend on kõnealuse seadme jaoks õigesti seadistatud.
	- Ühendatud seade ühildub videosisendiga 720x576p, 1280x720p, 1920x1080i või 1920x1080p.
- y Kõik HDCP-ühilduvad HDMI- või DVI-seadmed selle mängijaga tööle ei hakka.
	- Mitte-HDCP seadme puhul ei kuvata pilti korralikult.

#### , Märkus

- Kui ühendatud HDMI-seade ei aktsepteeri mängija audioväljundit, siis võib HDMIseadme audioheli olla moonutatud või puududa.
- y HDMI-ühenduse kasutamisel saate muuta HDMI-väljundi eraldusvõimet. (Lugege lõiku "Eraldusvõime seadistamine" lk 17)
- Valige videoväljundi tüüp HDMI OUT pesast, kasutades [HDMI Color Setting] valikut [Setup] menüüst (vt lk 23).
- Eraldusvõime muutmine pärast ühenduse loomist võib tekitada talitlushäireid. Probleemi lahendamiseks lülitage seade välja ja seejärel uuesti sisse.
- Kui HDMI-ühendust HDCP-ga ei kinnitata, siis muutub teleriekraan mustaks. Sel juhul kontrollige HDMI-ühendust või ühendage HDMI-kaabel lahti.
- Kui ekraanil on müra või jooned, siis kontrollige HDMI-kaablit (pikkus on tavaliselt maksimaalselt 4,5 m).

### **Mis on SIMPLINK?**

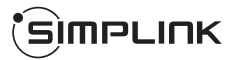

Mõningaid selle seadme funktsioone juhitakse teleri kaugjuhtimispuldi abil, kui see seade ja LG teler koos SIMPLINK-ga on ühendatud läbi HDMI ühenduse.

LG teleri kaugjuhtimispuldiga juhitavaid funktsioone: Esita (Play), Paus (Pause), Skaneeri (Scan), Ülehüpe (Skip), Seis (Stop), Toide välja (Power Off) jne.

Üksikasjalikuma teabe SIMPLINK funktsiooni kohta leiate teleri kasutusjuhendist.

SIMPLINK funktsiooniga LG teler on tähistatud ülaltoodud logoga.

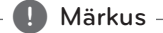

Olenevalt plaadi tüübist või mängimise olekust võivad mõned SIMPLINK toimingud teie soovitust erineda või üldse mitte töötada.

### <span id="page-16-0"></span>**Eraldusvõime seadistamine**

Seade võimaldab pesadele HDMI OUT määrata mitmeid erinevaid väljunderaldusvõimeid. Eraldusvõime muutmiseks kasutage menüüd [Setup].

- 1. Vajutage HOME  $($ <sup>1</sup>.
- 2. Valige  $\blacktriangleleft$  /  $\blacktriangleright$  abil [Setup] ja vajutage ENTER ( $\textcircled{\textcircled{\char'13em}\hspace{13em}\mathclose}$ ). Kuvatakse seadistusmenüü [Setup].
- 3. Valige  $\triangle/\blacktriangledown$  abil [DISPLAY] valik ning vajutage nuppu  $\blacktriangleright$ , et liikuda järgmisele tasemele.
- 4. Valige  $\triangle/\blacktriangledown$  abil [Resolution] valik ning vajutage nuppu ENTER (@), et liikuda kolmandale tasemele.

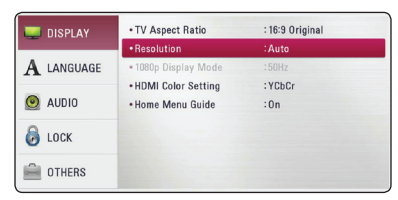

5. Valige  $\triangle/\blacktriangledown$  abil soovitud resolutsioon ja seejärel vajutage ENTER (<sup>o</sup>), et kinnitada oma valik.

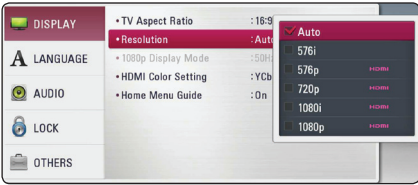

### , Märkus

- Kui teler ei aktsepteeri teie poolt mängijal määratud eraldusvõimet, võite määrata eraldusvõimeks 576p, järgides allpool esitatud juhiseid:
	- 1. Vajutage plaadisalve avamiseks  $\triangle$ .
	- 2. Hoidke nuppu (STOP) üle 5 sekundi all.
- Kui te valite eraldusvõime 576i koos HDMI ühendusega, on tegelik resolutsioon väljastatud 576p.
- y Kui valite eraldusvõime käsitsi ja seejärel ühendate HDMI pesa teleriga ja teie teler seda vastu ei võta, siis määratakse eraldusvõime seadistuseks [Auto].
- Kui valite eraldusvõime, mida teie teler vastu ei võta, siis ilmub hoiatusteade. Kui te eraldusvõime muutmise järel pilti ei näe, siis oodake 20 sekundit ning eraldusvõime naaseb automaatselt eelmise eraldusvõime juurde.
- 1080p videoväljundi kaadrisageduse võib määrata automaatselt kas 24 Hz või 50 Hz peale, sõltuvalt nii ühendatud teleri suutlikkusest kui eelistusest ja tuginedes BD-ROM plaadi sisu oma kaadrisagedusest.

## <span id="page-17-0"></span>**Ühendamine võimendiga**

Kasutage ühte järgnevatest ühendustest, olenevalt teie seadmete võimalustest.

- HDMI Audio ühendus
- Digital Audio ühendus (lk 19)

Kuna heliväljundi tüüpi mõjutavad mitmed tegurid, siis lugege selle kohta täpsemat teavet lõigust "Heliväljundi tingimused" (lk 43).

### **Digitaalne mitmekanaliline heli**

Digitaalne mitmekanaliline ühendus pakub parimat võimalikku helikvaliteeti. Selle kasutamiseks on vajalik mitmekanaliline audio/videoressiiver, mis toetab ühte või enamat teie mängija poolt toetatavat heliformaati. Kontrollige logosid audio/ videoressiiveri esipaneelil ja juhendist. (PCM Stereo, PCM Multi-Ch, Dolby Digital, Dolby Digital Plus, Dolby TrueHD, DTS ja/või DTS-HD)

### **Ühendamine võimendiga HDMI väljundi kaudu**

Ühendage mängija pesa HDMI OUT teie võimendi vastava pesaga HDMI kaabli abil.

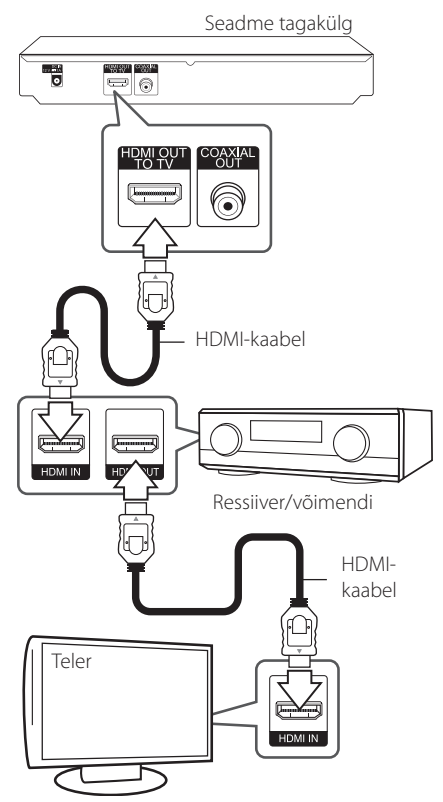

Ühendage võimendi HDMI väljundipesa teie teleri HDMI sisendipesaga HDMI-kaabliga, kui teie võimendil on HDMI väljundipesa.

Peate aktiveerima salvesti digitaalse väljundi. (Vt "[AUDIO] menüü" lk 24.)

### <span id="page-18-0"></span>**Ühendamine võimendiga digitaalse audio väljundi kaudu**

Ühendage mängija COAXIAL OUT pesa oma võimendi vastava pesaga, kasutades selleks digitaalset helikaablit.

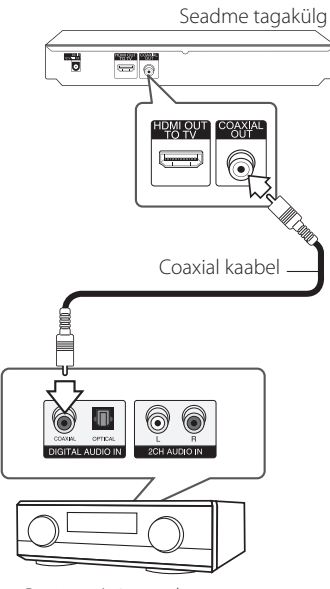

Ressiiver/võimendi

Peate aktiveerima salvesti digitaalse väljundi. (Vt "[AUDIO] menüü" lk 24.)

## <span id="page-19-0"></span>**USB-seadme ühendus**

See mängija mängib filmi-, muusika- ja fotofaile USB-seadmelt.

### **Sisu esitamine USB-seadmelt**

1. Sisestage USB-seade USB-porti.

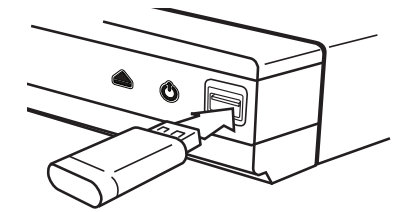

Kui ühendate USB-seadme HOME-menüüs, esitab mängija USB-mäluseadmel olevaid muusikafaile automaatselt. Kui USB-mäluseadmel on erinevat tüüpi faile, ilmub failitüübi valimiseks menüü.

Sõltuvalt USB-mäluseadmel olevate failide arvust võib failide laadimiseks kuluda mõni minut. Laadimise peatamiseks valige [Cancel] ja vajutage samal ajal ENTER  $(③)$ .

- 2. Vajutage HOME  $(\triangle)$ .
- 3. Valige [Movie], [Photo] või [Music], kasutades  $\blacktriangleleft$  / $\blacktriangleright$  ning vajutage ENTER ( $\odot$ ).
- 4. Valige [USB] suvand  $\triangle/\triangledown$  abil ning vajutage  $ENTFR(\odot)$ .

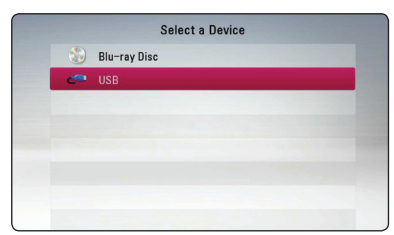

- 5. Valige fail kasutades nuppe  $\triangle/\blacktriangledown/\blacktriangle/\blacktriangleright$  ja vajutage PLAY või ENTER (<sup>o</sup>), et seda mängida.
- 6. ning eemaldage USB-seade ettevaatlikult.

### , Märkus

- See seade toetab failidele (muusika, foto, film) juurdepääsuks USB-välkmälu / välist HDD-d, mis on vormindatud failisüsteemis FAT32 ja NTFS. Siiski toetatakse Blu-ray sisu korral ainult FAT32 formaati. Kasutage Bluray sisu nautimiseks kas FAT32- või NTFSvormingus USB-välkmälu / välist HDD-d.
- USB seadet võib kasutada paikseks säilitamiseks Blu-ray sisu kasutamiseks.
- See seade toetab kuni 4 USB-seadme partitsiooni.
- y Ärge eemaldage USB-seadet selle töötamise (esitamise ine) ajal.
- Seade ei toeta USB-seadet, mis vajab arvutiga ühendamisel täiendava tarkvara installimist.
- y USB-seade, mis toetab USB1.1 ja USB2.0.
- y Esitada saab filmi-, muusika- ja fotofaile. Täpsemad andmed erinevate failitüüpide toimimise kohta leiate vastavatelt lehekülgedelt.
- Andmekao vältimiseks on soovitatav teha varukoopiad.
- y Kui kasutate välist USB-kaablit, USB-jaoturit või USB Multi-lugejat, ei pruugi USB-seade olla ära tuntav.
- y Mõned USB-seadmed ei pruugi töötada selle seadmega.
- Ei toeta digikaamerat ja mobiiltelefoni.
- Seadme USB-porti ei ole võimalik arvutiga ühendada. Seadet ei ole võimalik kasutada mäluseadmena.

## <span id="page-20-0"></span>**Seaded**

### **Esialgne seadistus**

Seadme esmakordsel sisselülitamisel ilmub ekraanile algseadistuse viisard. Valige algseadistuse viisardis ekraanikeel ja võrgusätted.

1. Vajutage (<sup>1</sup>) (POWER).

Algsadistuste viisard kuvatakse ekraanile.

2. Kasutage keele valimiseks  $\triangle/\blacktriangledown/\blacktriangle/\blacktriangleright$  ning vajutage  $ENTER$  ( $\odot$ ).

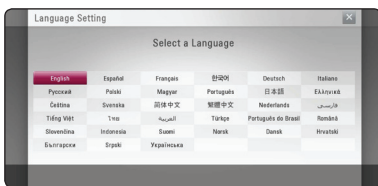

3. Kontrollige eelnevates sammudes valitud sätteid.

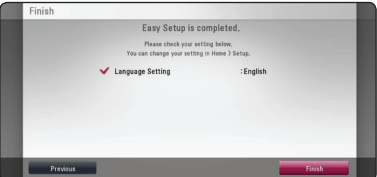

Algsätete häälestamise lõpetamiseks vajutage ENTER (<sup>O</sup>), kui [Finish] on esile tõstetud. Kui mõnd sätet on tarvis muuta, valige  $\blacktriangleleft$  / $\blacktriangleright$  abil [Previous] ning vajutage ENTER  $(③)$ .

### **Seadistamine**

Seadme seadistusi saate muuta menüüs [Setup].

1. Vajutage HOME  $($ <sup>1</sup>.

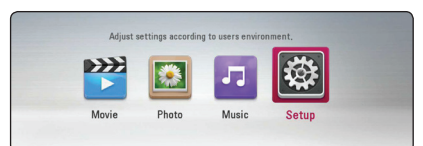

2. Valige  $\blacktriangleleft / \blacktriangleright$  abil [Setup] ja vajutage ENTER ( $\textcircled{\textbf{0}}$ ). Kuvatakse seadistusmenüü.

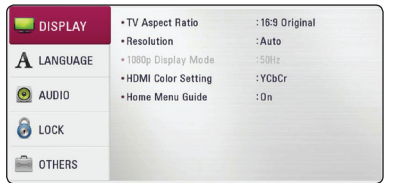

3. Valige  $\triangle$  /  $\nabla$  abil esimene seadistusvalik ja vajutage  $\blacktriangleright$ , et liikuda teisele tasemele.

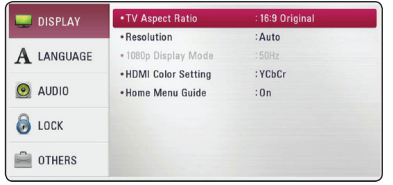

4. Valige  $\triangle/\triangledown$  abil teine seadistusvalik ja vajutage  $ENTER$  ( $\odot$ ), et liikuda kolmandale tasemele.

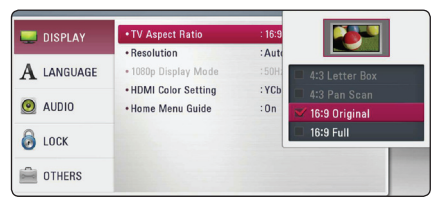

5. Valige  $\triangle/\blacktriangledown$  abil soovitud resolutsioon ja seejärel vajutage ENTER (<sup>o</sup>), et kinnitada oma valik.

### <span id="page-21-0"></span>**Menüü [DISPLAY]**

### **TV Aspect Ratio**

Valige teleri kuvasuhe vastavalt teie teleri tüübile.

#### **[4:3 Letter Box]**

Valige tavapärase 4:3 teleri ühendamisel. Kuvab filmipildi koos ribadega pildi kohal ja all.

#### **[4:3 Pan Scan]**

Valige tavapärase 4:3 teleri ühendamisel. Kuvab teie teleriekraani jaoks parajaks lõigatud pildi. Ära on lõigatud pildi mõlemad servad.

#### **[16:9 Original]**

Valige, kui ühendatud on 16:9 laiekraanteler. 4:3 pilt kuvatakse algse 4:3 kuvasuhtega, mustad ribad pildist vasakul ja paremal.

#### **[16:9 Full]**

Valige, kui ühendatud on 16:9 laiekraanteler. 4:3 pilti kohandatakse horisontaalselt (lineaarses mõõdus), et täita kogu ekraan.

#### , Märkus

Ei saa valida [4:3 Letter Box] ja [4:3 Pan Scan] võimalust, kui eraldusvõime on seatud kõrgemaks kui 720p.

### **Resolution**

Määrab HDMI-video signaali väljundresolutsiooni. Loe täpsemat teavet eraldusvõime määramise kohta lk 17.

#### **[Auto]**

Kui HDMI OUT pesa ühendatakse teleri omaga, siis kuvainfo (EDID) andmisel valitakse automaatselt ühendatud teleri jaoks parim eraldusvõime.

#### **[1080p]**

Väljastab 1080 joont täiskaadrilaotusega videot.

#### **[1080i]**

Väljastab 1080 joont ülerealaotusega videot.

#### **[720p]**

Väljastab 720 joont täiskaadrilaotusega videot.

#### **[576p]**

Väljastab 576 joont täiskaadrilaotusega videot.

#### **[576i]**

Väljastab 576 joont ülerealaotusega videot.

### **1080p Display Mode**

Kui eraldusvõimeks on määratud 1080p, siis valige [24 Hz] filmipildi sujuvaks esitamiseks (1080p/24 Hz) HDMI-ga varustatud ekraanil, mis ühildub 1080p/24 Hz sisendiga.

#### , Märkus

- Kui valite [24 Hz], siis võite märgata häireid pildis, kui video vahetab video ja filmi pilti. Sellisel juhul valige [50 Hz].
- Isegi kui [1080p Display Mode] on seadistatud [24 Hz] peale, kui teler ei ühildu 1080p/24 Hz, siis on videoväljundi tegelik kaadrisagedus 50 Hz, et sobituda videoallika formaadiga.

### <span id="page-22-0"></span>**HDMI Color Setting**

Valige väljunditüüp HDMI OUT pesast. Lugege selle seadistuse kohta lisa teie kuvaseadme juhendist.

#### **[YCbCr]**

Valige see, kui ühendate HDMI-kuvaseadmega.

#### **[RGB]**

Valige see, kui ühendate DVI-kuvaseadmega.

### **Home Menu Guide**

See funktsioon võimaldab kuvada või kustutada abimulli kodumenüüs. Abi kuvamiseks määrake valikuks [On].

## **Menüü [LANGUAGE]**

### **Display Menu**

Valige keel seadistusmenüü ja ekraanikuva jaoks.

### **Disc Menu/Disc Audio/ Disc Subtitle**

Valige heliriba (plaadiheli), subtiitrite ja plaadimenüü keel.

#### **[Original]**

Näitab algupärast keelt, mida kasutades on plaat salvestatud.

#### **[Other]**

Vajutage ENTER  $(\odot)$ , et valida teine keel. Kasutage numbriklahve, seejärel vajutage ENTER  $(\odot)$ , et sisestada vastav 4-kohaline number keelekoodi nimekirja järgi leheküljelt 40.

#### **[Off] (ainult plaadi subtiitrid)**

Subtiitrite välja lülitamine.

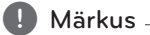

Olenevalt plaadist ei pruugi teie keeleseadistus toimida.

### <span id="page-23-0"></span>**Menüü [AUDIO]**

Igal DVD-plaadil on mitmeid audioväljundi võimalusi. Seadistage salvesti Audio väljund vastavalt kasutatavale audiosüsteemile.

**D** Märkus

Kuna heliväljundi tüüpi mõjutavad mitmed tegurid, siis lugege selle kohta täpsemat teavet lõigust "Heliväljundi tingimused" lk 43.

### **Digital Output**

#### **[PCM Stereo] (HDMI, COAXIAL)**

Valige see, kui ühendate selle seadme HDMI OUT või COAXIAL OUT pesa kahe kanaliga digitaalse stereo dekoodriga seadmega.

#### **[PCM Multi-Ch] (ainult HDMI)**

Valige see, kui ühendate selle seadme HDMI OUT pesa mitmekanalilise digitaalse dekoodriga seadmega.

#### **[DTS Re-Encode] (HDMI, COAXIAL**

Valige see, kui ühendate selle seadme HDMI OUT või COAXIAL OUT pesa kahe kanaliga digitaalse stereo dekoodriga seadmega.

#### **[BitStream] (HDMI, COAXIAL)**

Valige see, kui ühendate selle seadme COAXIAL OUT ja HDMI OUT pesa LPCM, Dolby Digital, Dolby Digital Plus, Dolby TrueHD, DTS ja DTS-HD dekoodriga seadmega.

### , Märkus

- Kui [Digital Output] valikuks määratakse [PCM Multi-Ch], siis võib audio väljastada PCM Stereo, kui PCM Multi-Ch infot ei tuvastata HDMI-seadmest, millel on EDID.
- Kui [Digital Output] valik on määratud [DTS] Re-Encode] peale, siis väljastatakse DTS Reencode audio BD-ROM plaatidele täiendava heliga ning originaalaudio väljastatakse teistele plaatidele (nagu [BitStream]).

#### **Sampling Freq. (Digitaalaudio väljund)**

#### **[48 kHz]**

Valige see, kui teie A/V ressiiver või võimendi ei suuda kasutada 192 kHz ja 96 kHz signaale. Pärast selle valiku tegemist konverteerib seade automaatselt kõik 192 kHz ja 96 kHz signaalid ümber 48 kHz peale, et teie süsteem saaks need dekodeerida.

#### **[96 kHz]**

Valige see, kui teie A/V ressiiver või võimendi ei suuda kasutada 192 kHz signaale. Pärast selle valiku tegemist konverteerib. seade automaatselt kõik 192 kHz signaalid ümber 96 kHz, et teie süsteem saaks need dekodeerida.

#### **[192 kHz]**

Valige see, kui teie A/V ressiiver või võimendi suudab kasutada 192 kHz signaale.

Kontrollige oma A/V ressiiveri või võimendi dokumentidest selle omadusi.

### **DRC (Dünaamilise diapasooni kontroll)**

See funktsioon võimaldab vaadata filme vaiksema heliga, ilma et kannataks heli selgus.

#### **[Auto]**

Dolby TrueHD audioväljundi dünaamiline ulatus on kindlaks määratud. Ning Dolby Digital ja Dolby Digital Plus dünaamilist ulatust käsitletakse samaselt sättega [On].

#### **[On]**

Dolby Digital, Dolby Digital Plus või Dolby TrueHD heliesituse dünaamilise ulatuse kokkusurumine.

#### **[Off]**

Lülitab selle funktsiooni välja.

### , Märkus

DRC seadistust saab muuta ainult siis, kui plaati ei ole sisestatud, või on seade täielikul stopprežiimil.

### <span id="page-24-0"></span>**Menüü [LOCK]**

[LOCK] lukustusseaded mõjutavad ainult BD-ROM ja DVD esitust.

[LOCK] seadistuste funktsioonide kasutamiseks peate te sisestama enda poolt välja mõeldud 4-kohalise turvakoodi.

Kui te ei ole veel turvakoodi sisestanud, palutakse teil seda teha. Sisestage kaks korda 4-kohaline salasõna ning vajutage ENTER  $(\odot)$ , et luua uus salasõna.

### **Password**

Saate luua või muuta salasõna.

#### **[None]**

Sisestage kaks korda 4-kohaline salasõna ning vajutage ENTER (·), et luua uus salasõna.

#### **[Change]**

Sisestage praegune salasõna ja vajutage ENTER (<sup> $\odot$ </sup>). Sisestage kaks korda 4-kohaline salasõna ning vajutage ENTER  $(\odot)$ , et luua uus salasõna.

#### **Kui unustate salasõna**

Kui unustate salasõna, siis saate selle tühistada järgmiselt:

- 1. Eemaldage plaat mängijast.
- 2. Valige [Password] suvand [Setup] menüüst.
- 3. Sisestage numbriklahvidega "210499". Salasõna tühistatakse.

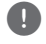

### , Märkus

Kui teete vea enne ENTER  $(\odot)$  vajutamist, vajutage CLEAR. Seejärel sisestage õige salasõna.

### **DVD Rating**

Blokeerib eapiiranguga DVD-plaatide esitamise. (Mitte kõik plaadid ei ole eapiiranguga varustatud.)

#### **[Unlock]**

Kui valite [Unlock], ei ole vanemlik kontroll aktiivne ja plaat esitatakse täies ulatuses.

#### **[Rating 1-8]**

Esimese astme piirang (1) on kõige rangem ja kaheksanda astme piirang (8) kõige leebem.

### **Blu-ray Disc Rating**

Määrake eapiirang BD-ROM-i esitamise jaoks. Sisestage numbriklahvide abil BD-ROM-i vaatamise vanusepiir.

#### **[255]**

Vaadata saab kõiki BD-ROM-e.

#### **[0-254]**

Keelab BD-ROM-i esitamise vastavalt neile märgitud piirangutele.

### **D** Märkus

[Blu-ray Disc Rating] rakendatakse ainult Bluray Disc-l, mis sisaldab laiendatud hinnangu kontrolli.

### **Area Code**

Sisestage selle piirkonna kood, mille norme kasutati DVD-videoplaadi hindamiseks, vastavalt nimekirjale lk 39.

### <span id="page-25-0"></span>**Menüü [OTHERS]**

### **DivX® VOD**

DIVX VIDEOST: DivX® on ettevõtte Rovi Corporation tütarettevõtte DivX, LLC loodud digitaalse video formaat. See on ametliku DivX Certified® serdiga varustatud seade, mis esitab DivX-videoid. Lisateabe saamiseks ja tarkvaravahendite hankimiseks oma failide DivX-videoteks teisendamise jaoks külastage veebisaiti divx.com.

TEAVE DIVX-NÕUDEVIDEO (VIDEO-ON-DEMAND) KOHTA: See serdiga DivX Certified® varustatud seade peab teie ostetud DivX-nõudevideote (VOD) esitamiseks olema registreeritud. Registreerimiskoodi hankimiseks minge seadme seadistusmenüüs jaotisesse "DivX VOD". Saamaks infot registreerimisprotsessi lõpuleviimiseks külastage veebisaiti vod.divx.com.

#### **[Register]**

kuvab teie seadme registreerimiskoodi.

#### **[Deregister]**

inaktiveerib teie seadme ja kuvab inaktiveerimiskoodi.

#### , Märkus

Kõiki selle mängija registreerimiskoodiga DivX(R) VOD allalaaditud videoid on võimalik esitada ainult selle seadmega.

### **Auto Power Off**

Ekraanisäästja kuvatakse, kui jätate seadme stopprežiimile umbes viieks minutiks. Kui seate valikuks [On], lülitub seade automaatselt 20 minuti jooksul pimenduspildi kuvamisest välja. Määrake valikuks [Off ], kui soovite ekraanisäästja jätta aktiivseks kuni seadet jälle kasutatakse.

#### **Initialize**

#### **[Factory Set]**

Saate oma seadme lähtestada vaike-seadetele.

#### **[Blu-ray Storage Clear]**

Lähtestab Blu-ray sisu ühendatud USBmälupulgalt.

#### **Software**

#### **[Information]**

Kuvab praeguse tarkvaraversiooni.

## <span id="page-26-0"></span>**Üldine taasesitus**

### **Kodumenüü [HOME] kasutamine**

Nupu HOME (1) vajutamisel ilmub kodumenüü. Valige  $\blacktriangleleft$  / $\blacktriangleright$  abil kategooria ning vajutage ENTER  $\mathcal{O}(n)$ .

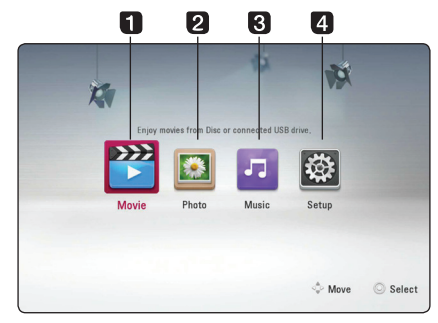

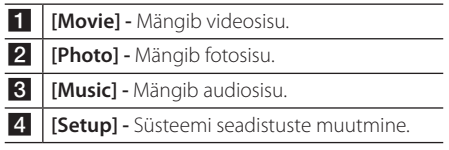

### **Plaadi esitamine**

## **BD DVD ACD AVCHD**

- 1. Vajutage  $\triangle$  (OPEN/CLOSE) ja asetage plaat plaadisalve.
- 2. Plaadisalve sulgemiseks vajutage  $\triangle$  (OPEN/CLOSE).

Enamike helilaserplaatide, BD-ROM-ide ja DVD-ROM-ide puhul algab esitus automaatselt.

- 3. Vajutage HOME  $(\triangle)$ .
- 4. Valige [Movie] või [Music], kasutades  $\blacktriangleleft$  / $\blacktriangleright$ . ning vajutage ENTER  $(③)$ .
- 5. Valige [Blu-ray Disc], [DVD], [VR] või [Audio] suvand  $\triangle/\blacktriangledown$  abil ning vajutage ENTER ( $\textcircled{\scriptsize o}$ ).
	- **D**, Märkus
	- Antud juhendis kirjeldatud taasesituse funktsioonid ei pruugi kõigi failide ja meediumite jaoks saadaval olla. Mõned funktsioonid võivad paljudest teguritest tingitult olla piiratud.
	- Olenevalt BD-ROM-i pealkirjadest võib korralikuks esitamiseks vaja minna USBseadme ühendust.
	- Antud mängija ei pruugi "sulgemata" DVD-VR formaadi plaate esitada.
	- Mõned DVD-VR plaadid on loodud CPRM andmetega DVD-salvestajas. See seade ei mängi taolist tüüpi plaate.

## **Faili esitamine plaadilt/USBseadmelt**

### | MOVIE | MUSIC | PHOTO

See seade võimaldab esitada plaadil või USBseadme mälus olevaid video-, muusika- ja fotofaile

- 1. Sisestage andmetega plaat plaadisalve või ühendage USB-seade.
- 2. Vajutage HOME  $($ <sup>1</sup>.
- 3. Valige [Movie], [Photo] või [Music], kasutades  $\blacktriangleleft$  / $\blacktriangleright$  ning vajutage ENTER ( $\textcircled{\scriptsize o}$ ).
- 4. Valige [Data] või [USB] suvand  $\triangle/\blacktriangledown$  abil ning vajutage  $ENTER$  ( $\odot$ ).
- 5. Valige fail kasutades nuppe  $\triangle/\blacktriangledown/\blacktriangle/\blacktriangleright$  ja vajutage  $\blacktriangleright$  (PLAY) või ENTER ( $\odot$ ), et seda mängida.

### <span id="page-27-0"></span>**Video- ja audiosisu põhitoimingud**

#### **Taasesituse lõpetamine**

Vajutage taasesituse ajal (STOP).

#### **Taasesituse peatamine**

Vajutage taasesituse ajal II (PAUSE). Vajutage taasesituse jätkamiseks  $\rightharpoondown$  (PLAY).

#### **Kaadrikaupa esitamine (Video)**

Vajutage taasesituse ajal II (PAUSE). Vajutage korduvalt II (PAUSE), et võimaldada kaadrikaupa taasesitust.

#### **Edasi või tagasi skannimine**

Esituse ajal edasi- või tagasisuunas kiiresituse sisselülitamiseks vajutage c või v.

Saate muuta taasesituse kiirusi, vajutades korduvalt **c** või **v** peale.

#### **Esituskiiruse aeglustamiseks**

Taasesituse peatamise järel vajutage korduvalt peale, et kasutada erinevaid aegluubis kiirusi.

### **Liikumine järgmise/eelmise peatüki/ pala/faili peale**

Järgmise pala/faili juurde liikumiseks või esitatava pala/faili algusesse naasmiseks vajutage esituse ajal nuppu KI või DH.

Vajutage  $\blacktriangleleft$  kiirelt kaks korda, et liikuda tagasi eelmise peatüki/pala juurde.

### **Põhitegevused fotosisu puhul**

#### **Slaidiesitluse alustamine**

Vajutage slaidiesitluse alustamiseks  $\rightharpoondown$  (PLAY).

#### **Slaidiesitluse lõpetamine**

Vajutage slaidiesitluse ajal (STOP).

### **Slaidiesitluse peatamine**

Vajutage slaidiesitluse ajal II (PAUSE). Vajutage slaidiesitluse jätkamiseks  $\blacktriangleright$  (PLAY).

#### **Liikumine järgmise/eelmise foto peale**

Kui vaatate fotosid täisekraanil, siis vajutage ◆ või ▶ peale, et liikuda eelmisele või järgmisele fotole.

### **Plaadimenüü kasutamine BD DVD AVCHD**

### **Plaadimenüü kuvamine**

Menüüekraan võidakse kuvada menüüga varustatud plaadi esmakordsel sisestamisel. Kui soovite taasesituse ajal kuvada plaadimenüü, siis vajutage DISC MENU.

Kasutage menüüs liikumiseks nuppe  $\triangle$ / $\nabla$ / $\blacktriangle$ / $\blacktriangleright$ .

### **POPUP menu (hüpikmenüü) kuvamine**

Mõnedel BD-ROM-plaatidel on hüpikmenüü, mis ilmub taasesituse ajal.

Vajutage taasesituse ajal TITLE/POP-UP ja kasutage menüüs liikumiseks nuppe  $\triangle/\blacktriangledown/\blacktriangle/\blacktriangleright$ .

### <span id="page-28-0"></span>**Esituse jätkamine**

### **BD DVD AVCHD MOVIE ACD MUSIC**

Seade salvestab hetke, mil vajutasite (STOP), õltuvalt plaadist.

Kui ekraanile ilmub korraks "III (Resume

Stop)", vajutage  $\blacktriangleright$  (PLAY) esituse jätkamiseks (stseenipunktist).

Kui vajutate kaks korda ■ (STOP) või väljutate plaadi, ilmub ekraanile (Complete Stop). Seade tühistab peatuspunkti.

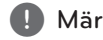

- **4** Märkus
- Jätkamise punkt võib kustuda, kui olete vajutanud nuppu (nt  $\bigcup$  (POWER), ▲ (OPEN/CLOSE), jne).
- y BD-J-ga BD-ROM plaatidel ei tööta taasesituse jätkamise funktsioon.
- y Kui vajutate üks kord BD-ROM-i interaktiivse sisu taasesitusel (STOP), läheb seade üle täielikule seisaku režiimile.

### **Viimase stseeni mälu**

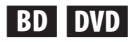

See seade jätab mällu viimati vaadatud plaadi viimase stseeni. Viimane stseen jääb mällu isegi siis, kui eemaldate plaadi seadmest või lülitate seadme välja. Kui sisestate plaadi, mille viimane stseen on mällu salvestatud, siis avatakse see stseen automaatselt.

### **I**) Märkus –

- Felmise plaadi viimase stseeni mälufunktsioon kustutatakse erineva plaadi sisestamisel.
- See funktsioon ei pruugi plaadist sõltuvalt toimida.
- y BD-J-ga BD-ROM plaatidel ei tööta viimase stseeni mälu funktsioon.
- y See seade ei jäta mällu plaadi seadistusi, kui te lülitate seadme välja enne sellega plaadi esitamise alustamist.

## **Täpsem taasesitus**

## **Taasesituse kordamine**

### **BD DVD AVCHD ACD MUSIC MOVIE**

Esituse ajal vajutage soovitud kordusrežiimi valimiseks korduvalt nuppu REPEAT ( $\Box$ ).

#### **Blu-ray Disc / DVD / Filmifailid**

 $\mathbf{a}$ **-** – Teie poolt valitud osa korratakse püsivalt. (lk 30)

 $\mathbf{\Omega}$ **Chapter** – Praegust peatükki esitatakse korduvalt.

 $\mathbf{\Omega}$ **Title** – Praegust teost esitatakse korduvalt.

j**All** – kõiki palasid või faile esitatakse korduvalt.

Tavalise esitusrežiimi juurde naasmiseks vajutage korduvalt nuppu REPEAT  $(\vec{c})$ , et valida [Off].

#### **Helilaserplaadid/muusikafailid**

;**Track**– hetkel valitud pala või faili esitatakse korduvalt.

:**All** – kõiki palasid või faile esitatakse korduvalt.

 $\mathbf{\Sigma}$  – palasid või faile esitatakse suvalises järjekorras.

**X;** All – kõiki palasid või faile esitatakse korduvalt ja suvalises järjekorras.

k**A-B** – Valitud osa korratakse püsivalt. (Ainult audio-CD puhul.)

Tavapärasesse esitusrežiimi naasmiseks vajutage  $C$ LEAR

**D** Märkus

- Kui vajutate üks kord peatüki/pala taasesituse kordamise ajal **>>I**, siis tühistab see taasesituse kordamise.
- y Antud funktsioon ei pruugi mõne plaadi või pealkirja puhul toimida.

### <span id="page-29-0"></span>**Konkreetse osa kordamine**

### **BD DVD AVCHD ACD MOVIE**

See mängija saab korrata teie poolt valitud osa.

- 1. Vajutage taasesituse ajal REPEAT  $(\vec{c})$ , et valida [A-] selle osa alguses, mida te soovite korrata.
- 2. Vajutage ENTER  $(\odot)$ , et valida selle osa lõpp. Teie poolt valitud osa korratakse püsivalt.
- 3. Tavalise esitusrežiimi juurde naasmiseks vajutage korduvalt nuppu REPEAT ( $\Box$ ), et valida [Off].

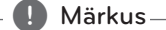

- Alla 3 sekundi pikkust lõiku ei saa valida.
- y Antud funktsioon ei pruugi mõne plaadi või pealkirja puhul toimida.

### **Sisuinfo vaatamine**

### | MOVIE |

Mängija suudab kuvada sisuinfot.

- 1. Valige  $\triangle/\blacktriangledown/\blacktriangle/\blacktriangleright$  abil fail.
- 2. Vajutage INFO/MENU (n), et kuvada valikumenüü.
- 3. Valige [Information] suvand  $\triangle/\triangledown$  abil ning vajutage ENTER  $(③)$ .

Ekraanile ilmub failiinfo.

Filmi taasesitamise ajal on võimalik kuvada failiinfot, vajutades TITLE/POP-UP.

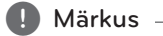

Ekraanile kuvatud teave ei pruugi olla korrektne võrreldes sisu tegeliku teabega.

### **Sisu nimekirja vaate muutmine MOVIE MUSIC PHOTO**

Sisuloendi vaadet saate muuta [Movie], [Music] ja [Photo] menüüdes.

### **1. meetod**

Vajutage korduvalt punast (R) nuppu.

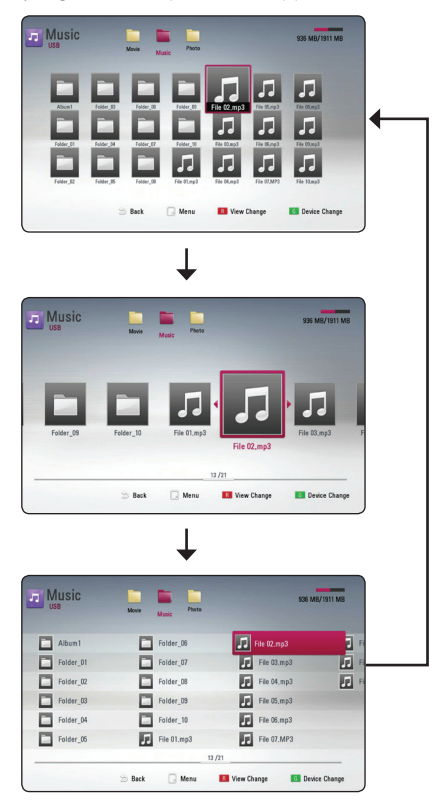

### **2. meetod**

- 1. Vajutage sisuloendis INFO/MENU (D), et kuvada valikute menüü.
- 2. Valige  $\triangle/\blacktriangledown$  abil [View Change] suvand.
- 3. Vajutage ENTER  $(\odot)$ , et muuta sisuloendi vaadet.

### <span id="page-30-0"></span>**Subtiitrifaili valimine**

### **MOVIE**

Kui subtiitrifaili nimi on filmifaili nimest erinev, peate valima subtiitrifaili menüüs [Movie] enne filmi vaatamist.

- 1. Valige  $\triangle$ / $\blacktriangledown$ / $\blacktriangle$ / $\blacktriangleright$  abil soovitud subtiitrifail menüüst [Movie].
- 2. Vajutage ENTER  $(③)$ .

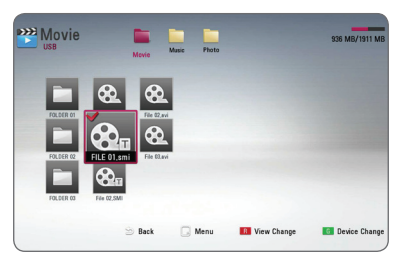

Vajutage uuesti ENTER (·), et tühistada subtiitrifaili valik. Filmifaili esitamisel kuvatakse valitud subtiitrifail.

### , Märkus

Kui vajutate taasesituse ajal (STOP), siis subtiitrite valik tühistatakse.

### **Fotode vaatamise võimalused PHOTO**

Pildi täisekraanil vaatamise ajal saate kasutada mitmesuguseid suvandeid.

- 1. Valige fotofail ja vajutage INFO/MENU (n), et kuvada valikute menüü.
- 2. Valige suvand, kasutades nuppe  $\triangle/\blacktriangledown$ .

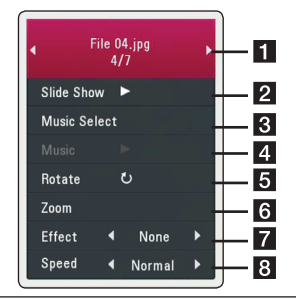

- **1 Praegune foto/fotosid kokku –** Vaadake a/d abil eelmist/järgmist fotot.
- **2 Slide Show –** Vajutage ENTER ( $\odot$ ), et alustada või peatada slaidiesitlus.
- **8** Music Select Valige slaidiesitluse jaoks taustamuusika (lk 32).
- 4 **Music –** Vajutage ENTER (**@**), et alustada või peatada taustamuusika.
- **5** Rotate Vajutage ENTER (<sup>o</sup>), et pöörata fotot päripäeva.
- **6 Zoom –** Vajutage ENTER (<sup>O</sup>), et kuvada [Zoom] menüü.
- 7 **Effect** Valige ◀ / ▶ abil üleminekuefekt slaidiesitluse fotode vahel.
- **8 Kiirus –** Valige </a> Vabil üleminekuefekt slaidiesitluse fotode vahel.
- 3. Vajutage BACK (<a>b), et väljuda valikute menüüst.

### <span id="page-31-0"></span>**Muusika kuulamine slaidiesitluse ajal PHOTO**

Muusika kuulamise ajal on võimalik kuvada fotosid.

- 1. Valige fotofail ja vajutage INFO/MENU (n), et kuvada valikute menüü.
- 2. Valige  $\triangle / \triangledown$  abil [Music Select] suvand ning vajutage ENTER (<sup>O</sup>), et kuvada [Music Select] menüü.
- 3. Valige  $\triangle/\triangledown$  abil seade ning seejärel vajutage  $ENTER(\odot)$ .
- 4. Valige ▲/▼ abil soovitud fail või kaust, mida te soovite esitada.

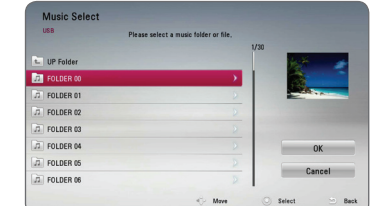

Valige  $\Xi$  ja vajutage ENTER ( $\odot$ ), et kuvada ülemine kataloog.

5. Valige ▶ abil [OK] ning vajutage muusika valimise lõpetamiseks ENTER  $(⑤)$ .

## **Ekraanikuva**

Saate kuvada ja muuta erinevaid sisu puudutavaid andmeid ja seadeid.

## **Plaadi info kuvamine ekraanile**

### **BD DVD AVCHD MOVIE**

1. Vajutage taasesituse ajal INFO/MENU  $\Box$ ), et kuvada mitmesugust esitusinfot.

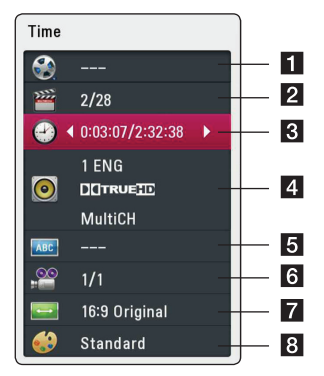

- **Title** praeguse pala number/palade hulk kokku
- **2 Chapter** praeguse peatüki number/kokku peatükke
- **3 Time** möödunud esitusaeg/kokku esitusaeg
- 4. **Audio** valitud heli keel või kanal
- **5** Subtitle valitud subtiitrid.
- **6** Angle valitud nurk/nurkade arv kokku
- **TV Aspect Ratio** valitud teleri kuvasuhe
- **8** Picture Mode valitud pildirežiim
- <span id="page-32-0"></span>2. Valige suvand, kasutades nuppe  $\triangle/\blacktriangledown$ .
- 3. Muutke  $\blacktriangleleft$  /  $\blacktriangleright$  abil valitud suvandi väärtust.
- 4. Vajutage BACK (1), et väljuda ekraanikuvast.

### Märkus.

- Kui mõne sekundi jooksul nuppe ei vajutata, siis ekraanikuva kaob.
- y Teose numbrit ei saa mõnede plaatide puhul valida.
- Olenevalt plaatidest ja teostest võivad saadaolevad üksused erineda.
- Interaktiivse Blu-ray Disc taasesitusel kuvatakse osa infot ekraanil, aga seda ei tohi muuta.

### **Esitamine alates määratud ajahetkest**

### **BD DVD AVCHD MOVIE**

- 1. Vajutage taasesituse ajal INFO/MENU ( $\Box$ ). Aja järgi otsingu aknas kuvatakse möödunud esitusaeg.
- 2. Valige [Time] suvand ning seejärel sisestage nõutud algusaja tunnid, minutid ja sekundid vasakult paremale.

Näiteks, sisestage "21020", et leida stseen 2 tunni, 10 minuti ja 20 sekundi kohal.

Vajutage  $\blacktriangleleft$  / $\blacktriangleright$ , et hüpata esituses 60 sekundit edasi või tagasi.

3. Vajutage ENTER  $(\odot)$ , et alustada taasesitust valitud kohast.

**D** Märkus

Antud funktsioon ei pruugi mõne plaadi või pealkirja puhul toimida.

### **Subtiitrite keele valimine BD DVD AVCHD MOVIE**

- 1. Vajutage taasesituse ajal INFO/MENU ( $\Box$ ), et avada ekraanikuva.
- 2. Valige  $\triangle$  /  $\nabla$  abil [Subtitle] suvand.
- 3. Valige  $\blacktriangleleft$  /  $\blacktriangleright$  abil soovitud subtiitrite keel.
- 4. Vajutage BACK (1), et väljuda ekraanikuvast.

#### , Märkus

- Mõned plaadid võimaldavad muuta subtiitrite valikuid ainult plaadimenüü kaudu. Taolisel juhul vajutage TITLE/ POP-UP või DISC MENU nuppu ja valige plaadimenüü valikust sobiv subtiiter.
- y [Subtitle] ekraanimenüüst otse valimiseks võite vajutada nuppu SUBTITLE (....).

## <span id="page-33-0"></span>**Erineva heli kuulamine**

### **BD DVD AVCHD MOVIE**

- 1. Vajutage taasesituse ajal INFO/MENU  $\Box$ ), et avada ekraanikuva.
- 2. Valige  $\triangle/\blacktriangledown$  abil [Audio] suvand.
- 3. Valige  $\blacktriangleleft$  /  $\blacktriangleright$  abil soovitud heli keel, heliriba või helikanal.

### , Märkus

- Mõned plaadid võimaldavad muuta heli valikuid ainult plaadimenüü kaudu. Taolisel juhul vajutage TITLE/POP-UP või DISC MENU nuppu ja valige plaadimenüü valikust sobiv heli.
- y Koheselt pärast heli lülitamist võib kuva ja tegeliku heli vahel ilmneda ajutine ebakõla.
- BD-ROM plaadi puhul kuvatakse mitmekanalilise heli formaat (5.1CH või 7.1CH) [MultiCH] ekraanikuvale.
- [Audio] ekraanimenüüst otse valimiseks võite vajutada nuppu AUDIO (O).

## **Erineva nurga alt vaatamine**

### **BD** DVD

Kui plaadil on stseene, mis on salvestatud erinevate kaameranurkade alt, siis saate te esitamise ajal kaamera vaatenurkasid vahetada.

- 1. Vajutage taasesituse ajal INFO/MENU (n), et avada ekraanikuva.
- 2. Valige  $\triangle/\blacktriangledown$  abil [Angle] suvand.
- 3. Valige  $\blacktriangleleft$  /  $\blacktriangleright$  abil soovitud nurk.
- 4. Vajutage BACK ( $\bigtriangleup$ ), et väljuda ekraanikuvast.

### **Teleri kuvasuhte muutmine BD AVCHD MOVIE**

Te saate taasesituse ajal muuta teleri kuvasuhet.

- 1. Vajutage taasesituse ajal INFO/MENU (n), et avada ekraanikuva.
- 2. Valige  $\triangle/\blacktriangledown$  abil [TV Aspect Ratio] suvand.
- 3. Valige  $\blacktriangleleft$  /  $\blacktriangleright$  abil soovitud suvand.
- 4. Vajutage BACK (1), et väljuda ekraanikuvast.

#### , Märkus

Isegi kui te muudate ekraanikuval [TV Aspect Ratio] valiku väärtust, ei muutu [TV Aspect Ratio] suvand [Setup] menüüs.

### <span id="page-34-0"></span>**Subtiitrite koodilehe muutmine**

### **MOVIE**

Kui subtiitrid on kuvatud ebakorrektsete tähtedega, siis saate muuta subtiitrite koodilehte, et subtiitrifaili korrektselt vaadata.

- 1. Vajutage taasesituse ajal INFO/MENU  $\Box$ ), et avada ekraanikuva.
- 2. Valige  $\triangle$  /  $\nabla$  abil [Code page] suvand.
- 3. Valige  $\blacktriangleleft$  /  $\blacktriangleright$  abil soovitud koodi valik.

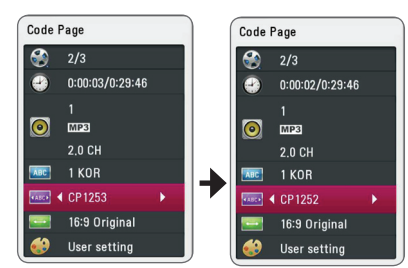

4. Vajutage BACK (1), et väljuda ekraanikuvast.

## **Pildirežiimi muutmine**

### **BD** DVD AVCHD MOVIE

Saate pildirežiimi suvandit [Picture mode] muuta taasesituse ajal.

- 1. Vajutage taasesituse ajal INFO/MENU (n), et avada ekraanikuva.
- 2. Valige  $\triangle/\blacktriangledown$  abil [Picture Mode] suvand.
- 3. Valige  $\triangleleft$  /  $\triangleright$  abil soovitud suvand.
- 4. Vajutage BACK (1), et väljuda ekraanikuvast.

### **[User setting] kasutajasuvandi seadistamine**

- 1. Vajutage taasesituse ajal INFO/MENU ( $\Box$ ), et avada ekraanikuva.
- 2. Valige  $\triangle$  /  $\nabla$  abil [Picture Mode] suvand.
- 3. Valige  $\blacktriangleleft$  / $\blacktriangleright$  abil [User setting] suvand ning vajutage ENTER  $(③)$ .

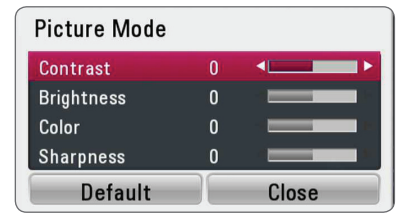

- 4. Valige  $\triangle/\blacktriangledown/\blacktriangle/\blacktriangleright$  abil [Picture Mode] suvand. Valige [Default] suvand ja seejärel vajutage ENTER (<sup>O</sup>), et lähtestada kõik video seadistused.
- 5. Valige  $\triangle/\blacktriangledown/\blacktriangle/\blacktriangleright$  abil [Close] suvand ning vajutage seadistuse lõpetamiseks ENTER  $(\odot)$ .

## <span id="page-35-0"></span>**Veaotsing**

### **Üldine teave**

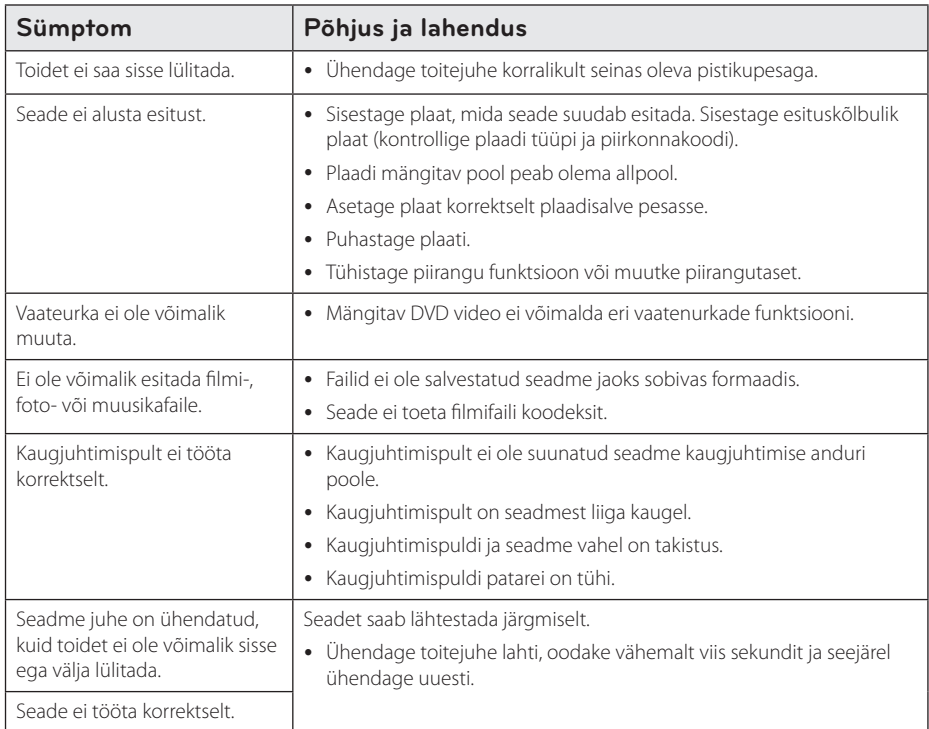

### <span id="page-36-0"></span>**Pilt**

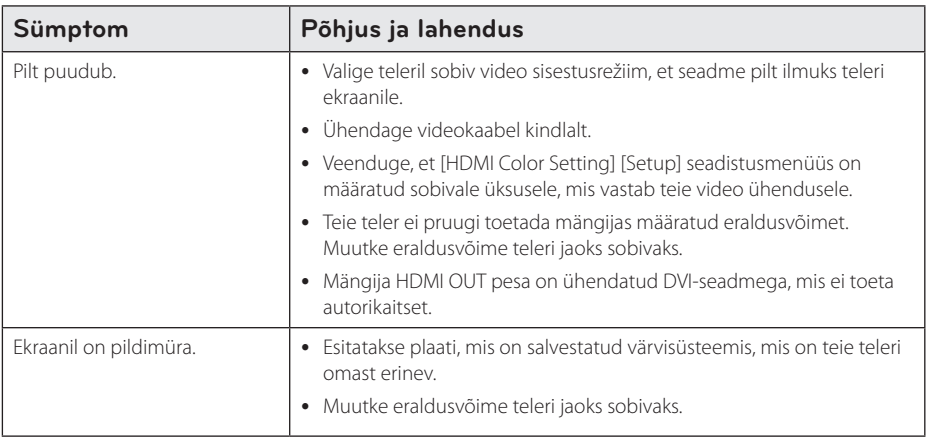

### **Klienditugi**

Saate värskendada mängijat uusima tarkvaraga, et parandada toodete tööd ja/või lisada uusi funktsioone. Uusima tarkvara hankimiseks sellele mängijale (kui värskendusi on tehtud) külastage aadressi http://www.lg.com või võtke ühendust LG Electronics klienditoe keskusega.

### **Avatud lähtekoodiga tarkvara teade**

Vastava avatud lähtekoodi saamiseks GPL, LGPL järgi ja muude avatud koodi litsentside saamiseks külastage aadressi http://opensource.lge.com. Kõik viidatud litsentsitingimused, garantii vastutust piiravad ja autoriõigusega seotud teated on saadaval avatud lähtekoodiga allalaadimiseks.

## <span id="page-37-0"></span>**Teleri juhtimine kaasasoleva kaugjuhtimispuldiga**

Telerit saab juhtida allpool näidatud nuppude abil.

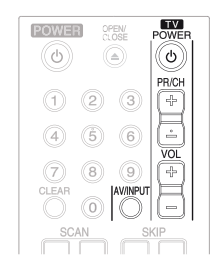

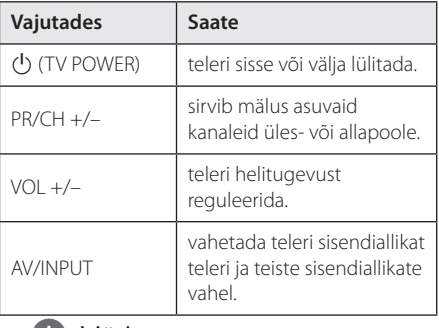

### **(B)** Märkus

Sõltuvalt ühendatud seadmest ei ole mõnede nuppude abil võimalik teie telerit juhtida.

### **Kaugjuhtimispuldi seadistamine teleri jaoks**

Saate juhtida telerit komplektis sisalduva kaugjuhtimispuldiga.

Kui teler on näidatud allpool toodud nimekirjas, siis määrake vastav tootjakood.

1. Hoides all nuppu  $\bigcirc$  (TV POWER) sisestage numbrinuppudega teleri tootjakood (vt tabelit allpool).

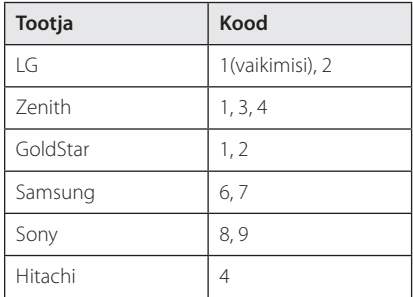

2. Vabastage seadistamise lõpetamiseks nupp  $(1)$  (TV POWER).

Olenevalt teie telerist ei pruugi mõned või kõik nupud teleri juhtimisel töötada isegi pärast õige tootjakoodi sisestamist. Kaugjuhtimispuldi patareide vahetamisel võib määratud kood uuesti vaikekoodiks muutuda. Määrake uuesti sobiv kood.

## <span id="page-38-0"></span>**Piirkonnakoodide nimekiri**

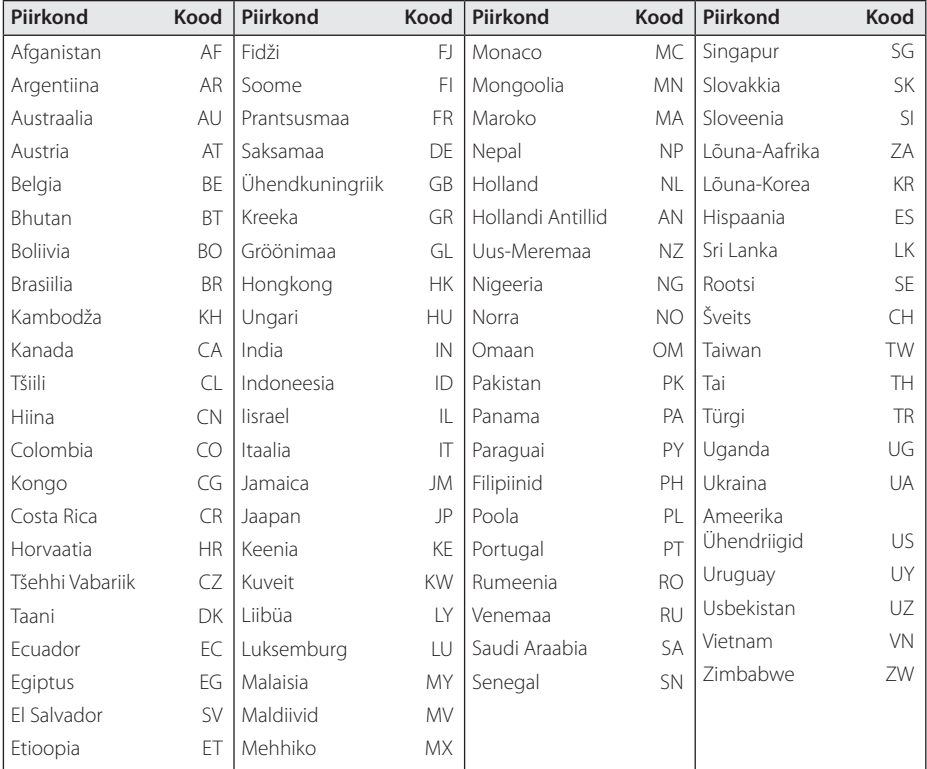

Valige järgnevast nimekirjast piirkonnakood.

Lisa **6**

## <span id="page-39-0"></span>**Keelekoodide loend**

Kasutage seda loendit, et sisestada soovitud keel järgmistele algseadetele. [Disc Audio], [Disc Subtitle] ja [Disc Menu].

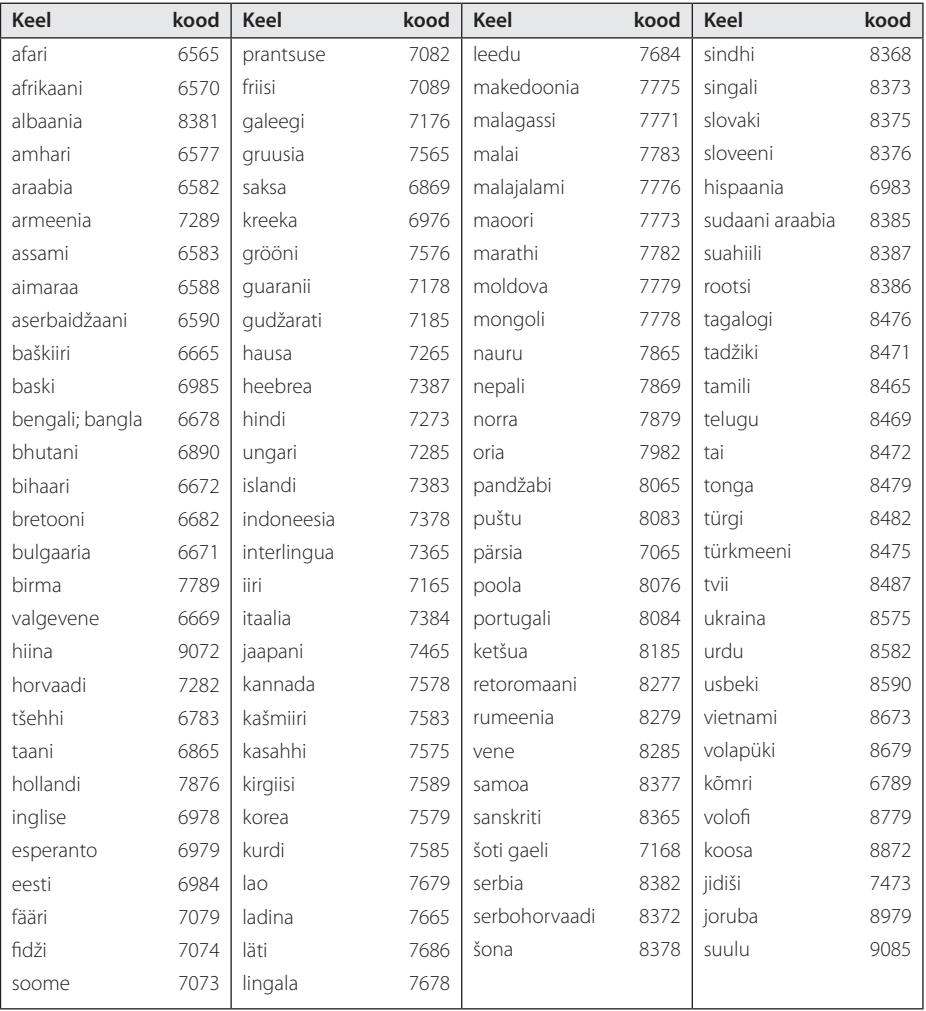

## <span id="page-40-0"></span>**Kaubamärgid ja litsentsid**

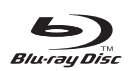

Blu-ray Disc™, Blu-ray™, BONUSVIEW™ ja logod on tarbeelektroonika ja arvutifirmade grupi Bluray Disc Association kaubamärgid.

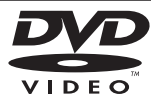

"DVD Logo" on DVD Format/Logo Licensing Corporationi kaubamärk.

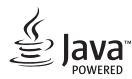

Java on Oracle`i ja/või selle filiaalide kaubamärk.

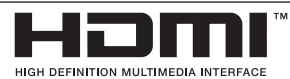

HDMI, HDMI logo and High-Definition Multimedia Interface HDMI on HDMI Licensing LLCi kaubamärgid või registreeritud kaubamärgid Ameerika Ühendriikides ja teistes riikides.

"x.v.Colour" on Sony Corporationi kaubamärk.

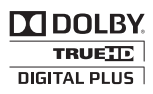

Toodetud Dolby Laboratories' litsentsi alusel. "Dolby", "Pro Logic" ja topelt-D sümbol on Dolby Laboratories' kaubamärgid.

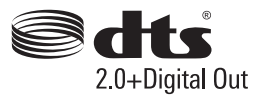

Toodetud järgmiste USA litsentside alusel. Patent Nos: 5 956 674; 5 974 380; 6 487 535 ja teised USA ning ülemaailmsed väljastatud ja taotlemisel patendid. DTS, Symbol, & DTS ja Symbol on mõlemad registreeritud kaubamärgid & DTS 2,0+Digital Out on DTS, Inc.i kaubamärk. Toode sisaldab tarkvara. © DTS, Inc. Kõik õigused reserveeritud.

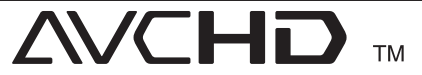

"AVCHD" ja "AVCHD" logod on Panasonic Corporationi ja Sony Corporationi kaubamärgid.

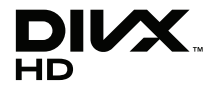

DivX®, DivX Certified® ja seotud logod on ettevõtte Rovi Corporation või selle tütarettevõtete kaubamärgid ning neid kasutatakse litsentsi alusel.

#### **Cinavia teadaanne**

Toode kasutab Cinavia tehnoloogiat, et piirata mõnede kommerteesmärgil toodetud filmide, videote ja nende heliribade autoriseerimata koopiate kasutamist. Kui keelatud koopia on avastatud, ilmub ekraanile sõnum ja taasesitus või allalaadimine peatatakse.

Lisainformatsioon Cinavia tehnoloogia kohta on toodud Cinavia Online Tarbija Infokeskuses(Online Consumer Information Center) http:// www.cinavia.com. Saamaks Cinavia kohta lisainformatsiooni e-posti teel, saatke kaart oma e-posti aadressiga aadressile Cinavia Tarbija Informatsioonikeskus(Consumer Information Center), P.O. Box 86851, San Diego, CA, 92138, USA.

Antud toode sisaldab patenteeritud tehnoloogiat Verance Corporation litsentsi ja U.S.patendi 7,369,677 aluel, tehnoloogiat kaitsevad ka muud maailma patendid ja autoriõigused ning ärisaladuse kaitsega seotud seadustikega. Cinavia on Verance Corporation kaubamärk. Autoriõigus 2004- 2010 Verance Corporation. Verance kõik õigused reserveeritud. Lahti võtmine ja demonteerimine on keelatud.

<span id="page-42-0"></span>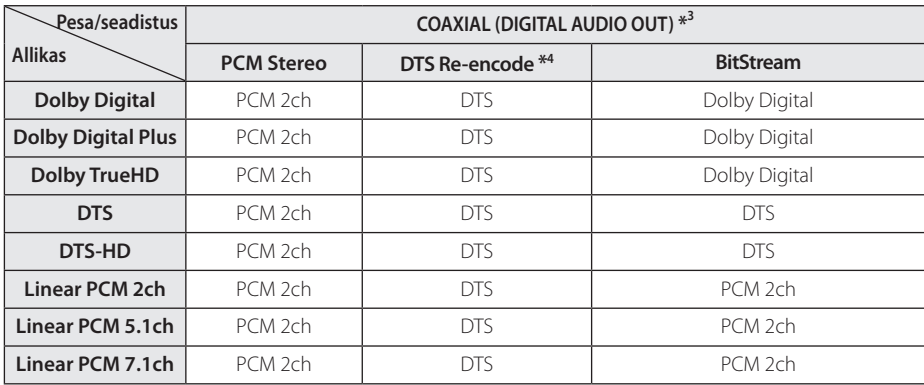

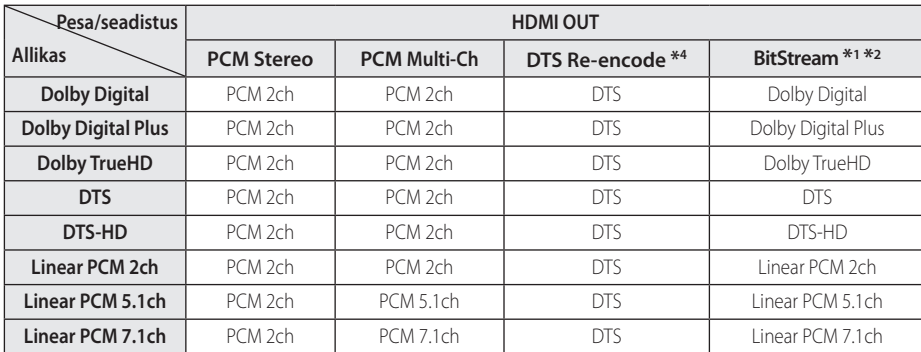

- \*1 V äljundi bitivoog ei pruugi sisaldada täiendavat ja interaktiivset audiot, kui [Digital Output] valik määratakse [BitStream] peale. (Välja arvatud LPCM koodek: väljund sisaldab alati interaktiivset ja täiendavat audiot.)
- \*2 See mängija valib automaatselt HDMI audio vastavalt ühendatud HDMI seadme dekodeerimisvõimele isegi kui [Digital Output] valikuks on määratud [BitStream].
- \*3 PCM audioväljundis on DIGITAL AUDIO OUT diskreetimissagedus piiratud 96 kHz peale.
- \*4 Kui [Digital Output] valik on määratud [DTS reencode] peale, siis on audioväljund piiratud 48 kHz ja 5.1Ch peale. Kui [Digital Output] valik on määratud [DTS Re-Encode] peale, siis väljastatakse DTS Re-encode audio BD-ROM plaatidele täiendava heliga ning originaalaudio väljastatakse teistele plaatidele (nagu [BitStream]).
- Kui HDMI OUT pesa ühendatakse teleriga High Speed HDMI™ Cable kaabliga ning Dolby Digital Plus/Dolby TrueHD väljastatakse HDMI OUT pesast, siis on COAXIAL OUT pesa piiratud tasemega "PCM 2ch" (Kui HDMI ja DIGITAL AUDIO OUT ühendatakse samaaegselt).
- y Heli väljastatakse esitamiseks MP3/WMA faili jaoks PCM 48 kHz/16 bit ja audio-CD jaoks PCM 44,1kHz/16 bit.
- y Valige digitaalaudio väljund ja maksimaalne diskreetimissagedus, mida teie võimendi (või AV-ressiiver) aktsepteerib, kasutades [Digital Output] ja [Sampling Freq.] valikuid [Setup] seadistusmenüüst (vt lk 24).
- y Digitaalaudio ühenduse korral (DIGITAL AUDIO OUT või HDMI OUT) ei pruugi BD-ROM-i plaadimenüü nupuhelisid kuulda olla, kui [Digital Output] valikuks määratakse [BitStream].
- y Kui digitaalse väljundi audioformaat ei vasta teie vastuvõtja võimetele, kõlab vastuvõtjast kas tugev moonutatud heli või ei kõla üldse mingisugust heli.
- y Kuuekanaliline digitaalne ruumiline heli läbi digitaalühenduse on saavutatav ainult siis, kui teie vastuvõtja on varustatud digitaalse mitmekanalilise dekooderiga.

## <span id="page-44-0"></span>**Tehnilised andmed**

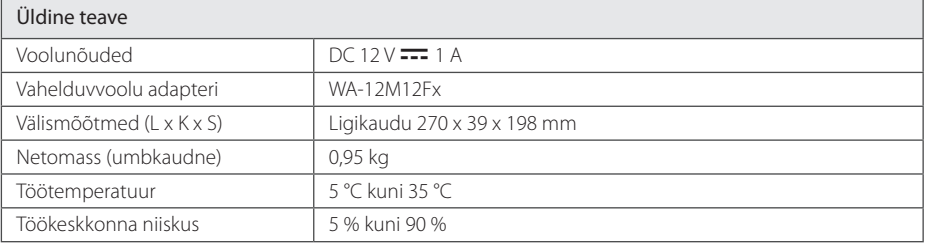

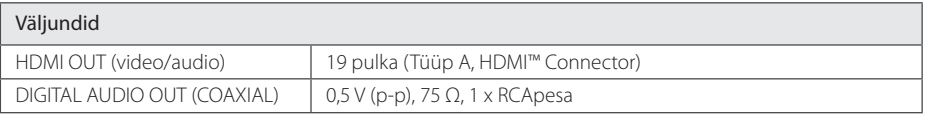

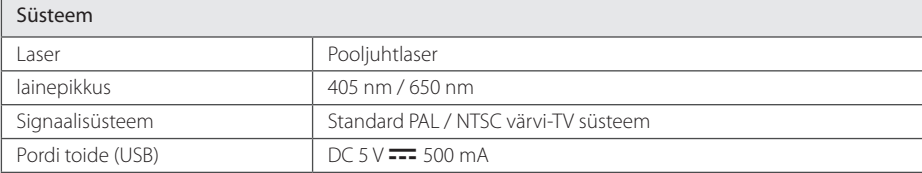

• Kujundus ja tehnilised tingimused võivad ette teatamata muutuda.

## <span id="page-45-0"></span>**Hooldus**

### **Seadme käsitsemine**

#### **Seadme transportimine**

Palun hoidke alles algne pakendikast ja pakkematerjalid. Kui peate seadet transportima, siis pakendage see maksimaalseks kaitseks tehase originaalpakendisse.

### **Seadme puhastamine**

Kasutage mängija puhastamiseks pehmet, kuiva riiet. Kui pinnad on eriti määrdunud, siis kasutage pehmet riiet, mis on kergelt nõrga pesuvahendi lahusega niisutatud. Ärge kasutage tugevaid lahusteid nagu alkohol, bensiin või vedeldi, kuna need võivad seadme pinda kahjustada.

Hoidke välispinnad puhtad

- y Ärge kasutage seadme lähedal lenduvaid vedelikke nagu putukatõrje pihusti.
- y Tugeva survega pühkimine võib kahjustada pinda.
- Ärge hoidke kummist või plastikust tooteid seadmega pikaajalises kontaktis.

#### **Seadme hooldamine**

See seade on kõrgtehnoloogiline täppisseade. Kui optilised andmeomastusläätsed ja plaadiajami osad on määrdunud või kulunud, võib pildi kvaliteet halveneda. Täpsema teabe saamiseks võtke ühendust lähima volitatud teeninduskeskusega.

### **Märkused plaatide kohta**

### **Plaatide käsitsemine**

Ärge puudutage plaadi edastuspoolt. Hoidke plaati servadest, et selle pinnale sõrmejälgi mitte jätta. Ärge kunagi kleepige plaadile paberitükke või kleeplinti.

### **Plaatide säilitamine**

Pärast esitamist asetage plaat ümbrisesse. Ärge jätke plaati otsese päikesekiirguse kätte, soojusallikate lähedusse ega päikese käes seisvasse autosse.

### **Plaatide puhastamine**

Sõrmejäljed ja mustus plaadi pinnal võivad põhjustada pildikvaliteedi halvenemist ja helimoonutusi. Enne esitamist puhastage plaat puhta riidelapiga. Pühkige plaati keskelt väljapoole.

Ärge kasutage tugevatoimelisi lahusteid, näiteks alkoholi, bensiini, vedeldeid, kauplustes leiduvaid puhastusvedelikke või vanematele vinüülplaatidele mõeldud antistaatilisi pihustusvedelikke.

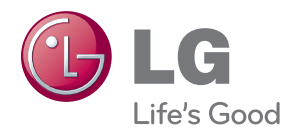